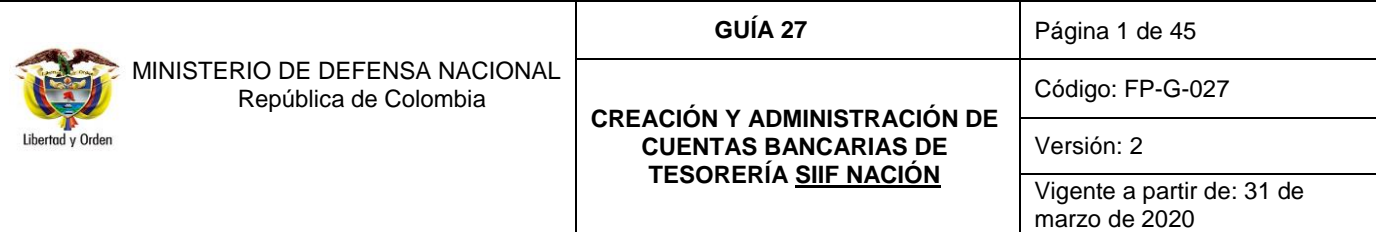

**Objetivo**: establecer lineamientos a través de la guía financiera en aspectos relacionados con la normatividad vigente para los trámites de apertura, sustitución y terminación de cuentas, inclusión y exclusión al GMF en las cuentas, así como la creación de cuentas bancarias de tesorería en el Sistema Integrado de Información Financiera SIIF Nación, para que los usuarios fortalezcan los conocimientos y tengan las herramientas necesarias para efectuar las transacciones en el sistema.

**Alcance:** desde la solicitud de apertura de cuenta autorizada hasta el análisis de reportes de cuentas bancarias. Aplica para las Unidades y Subunidades Ejecutoras del Ministerio de Defensa Nacional.

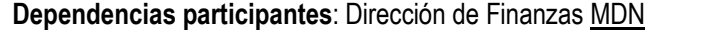

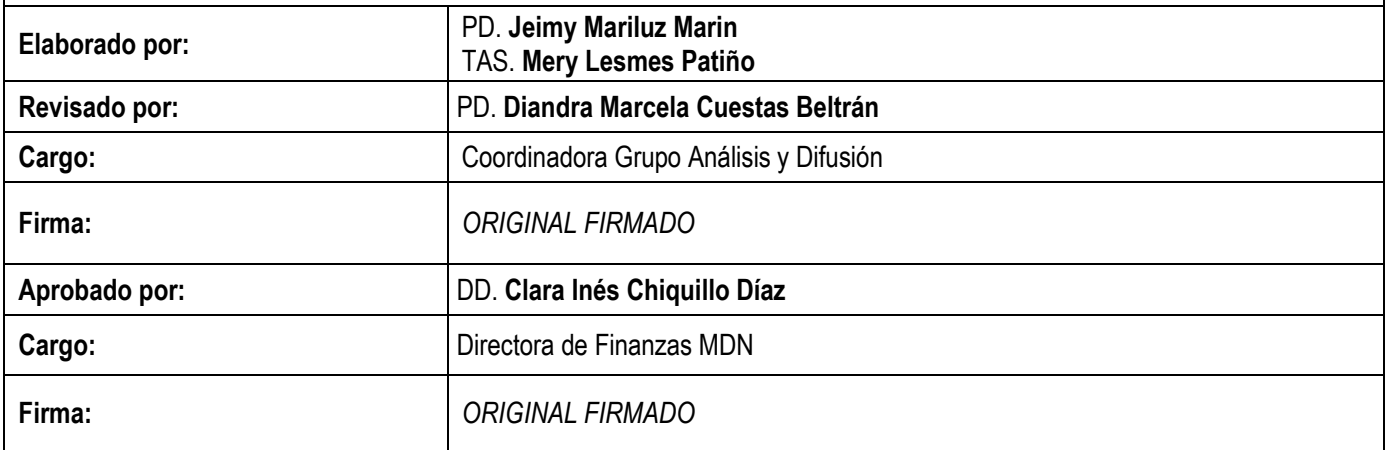

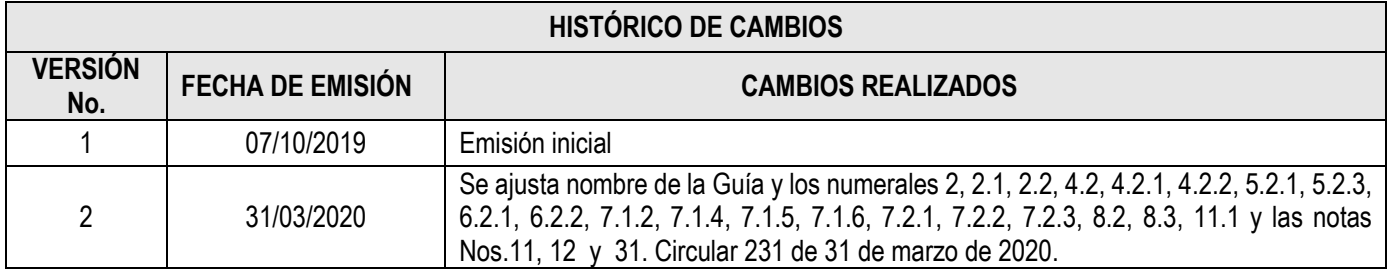

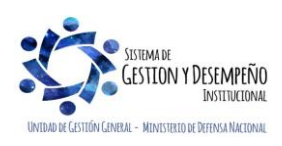

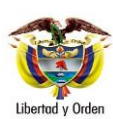

**CREACIÓN Y ADMINISTRACIÓN DE CUENTAS BANCARIAS DE TESORERÍA SIIF NACIÓN**

**GUÍA 27** Página 2 de 45

Código: FP-G-027

Versión: 2

Vigente a partir de: 31 de marzo de 2020

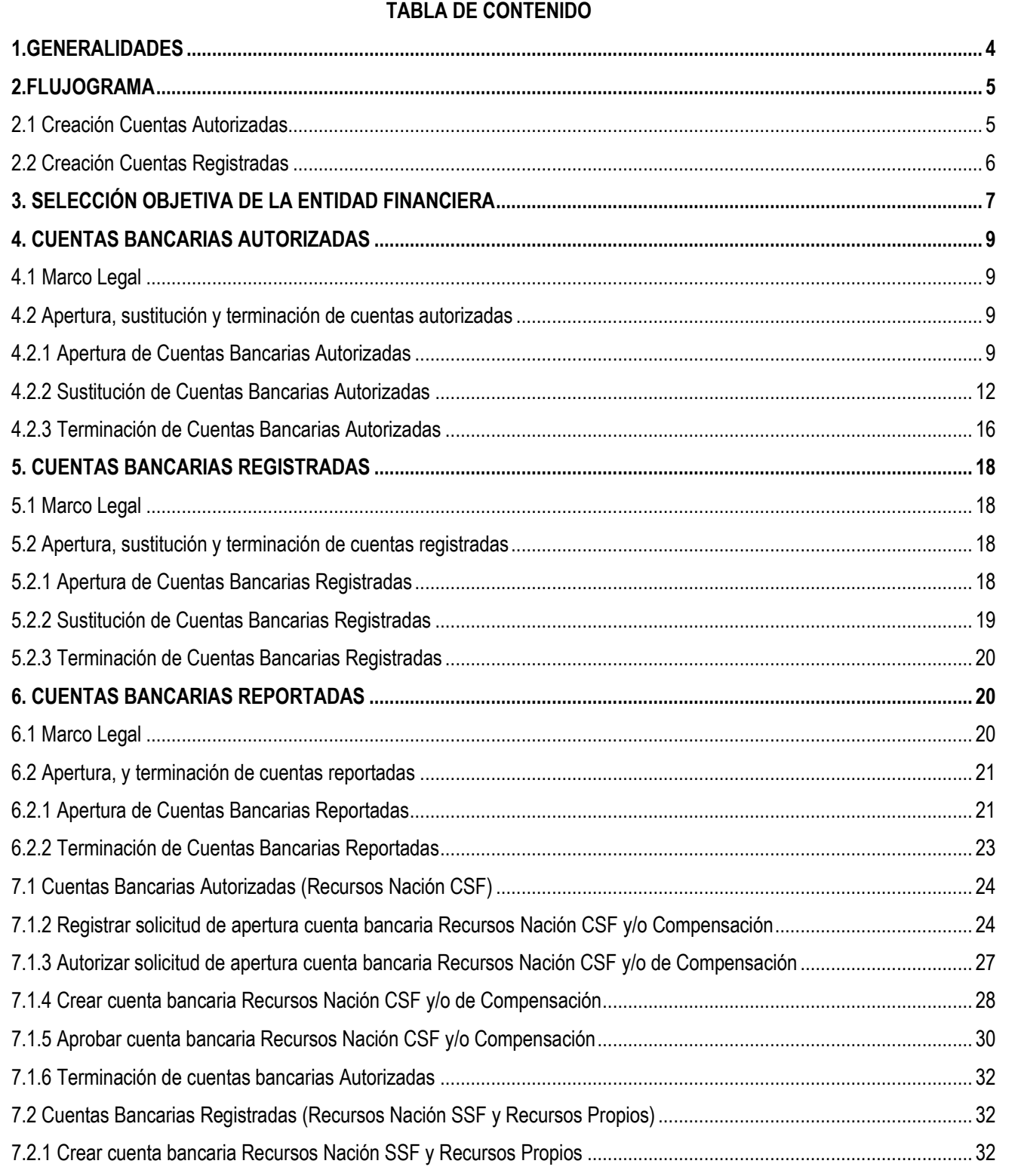

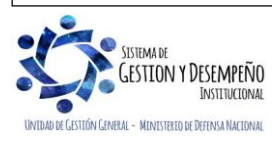

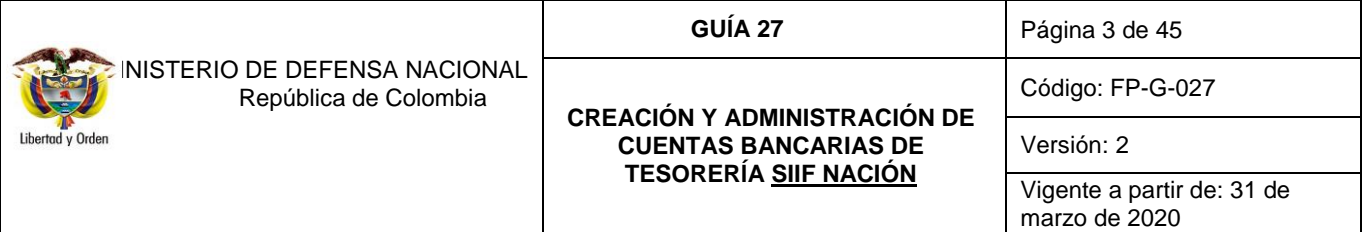

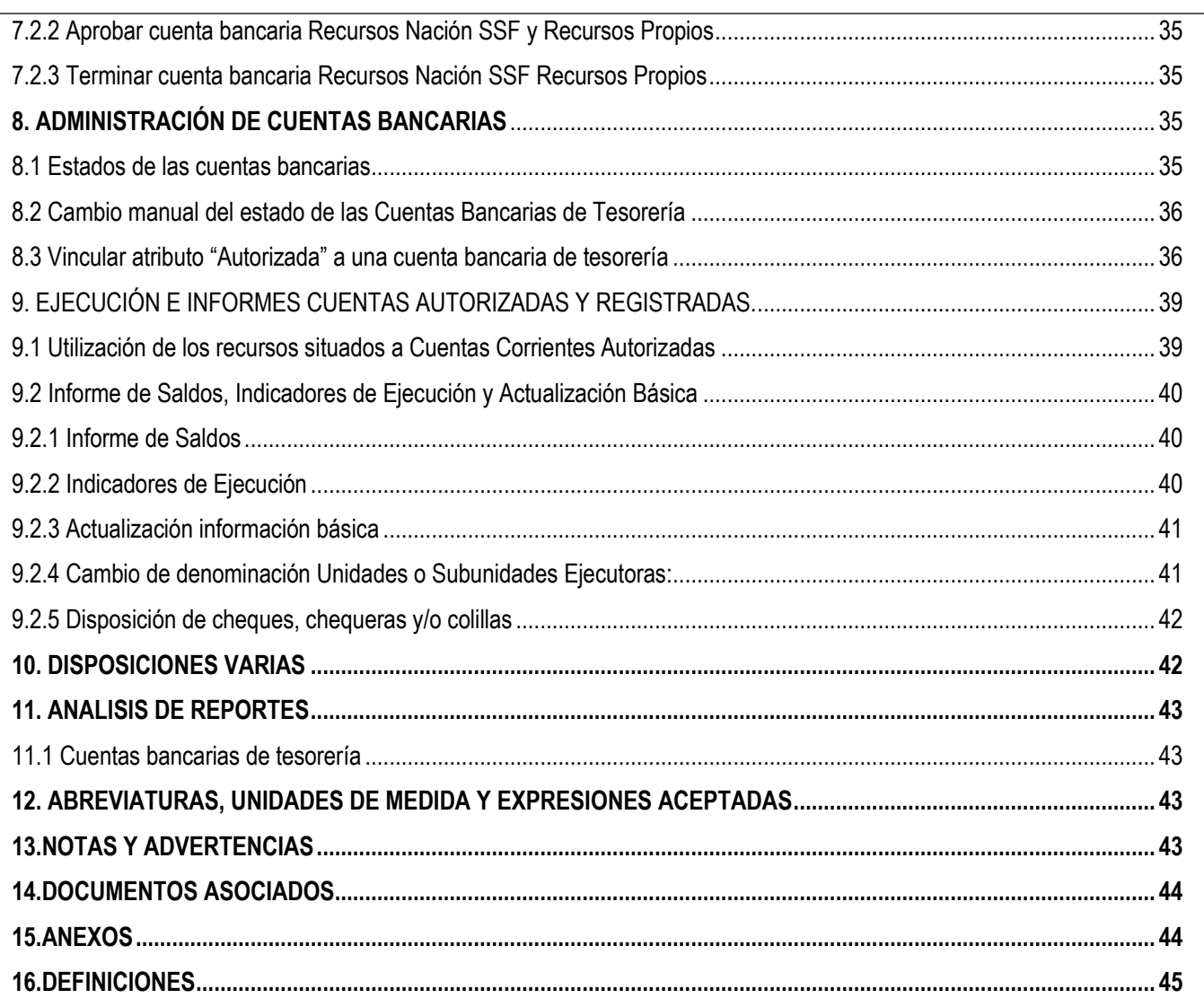

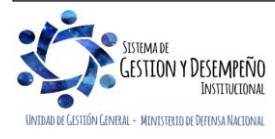

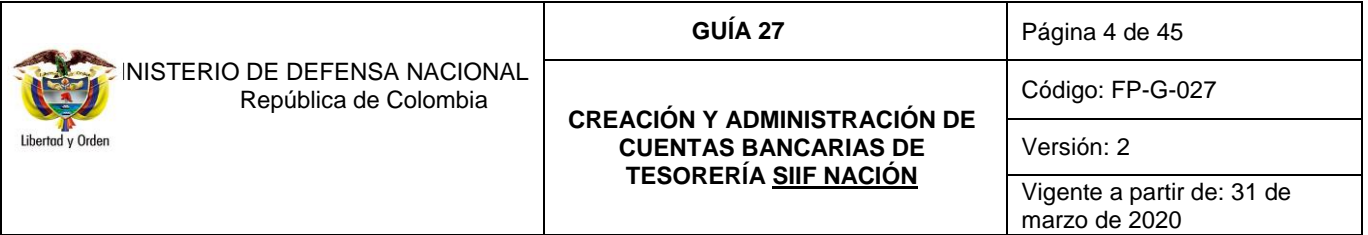

#### <span id="page-3-0"></span>**1. GENERALIDADES**

La Ley 1 de 1980, en su artículo 3 estableció que "las únicas personas autorizadas para celebrar contratos de cuenta corriente bancaria a nombre de las entidades públicas son su representante legal o jefe de la entidad respectiva y en su defecto las personas en quienes éstos deleguen, previo visto bueno de la Tesorería General de la República o las tesorerías departamentales o municipales según el caso. Las cuentas corrientes bancarias de las entidades públicas deberán ser abiertas y mantenidas con el lleno de los requisitos legales y reglamentarios establecidos o que establezcan las autoridades fiscalizadoras del orden nacional, departamental o municipal, en forma tal que ningún establecimiento bancario podrá abrir cuenta alguna sin el previo cumplimiento de tales requisitos".

Es pertinente aclarar que la Tesorería General de la República corresponde a la Dirección General de Crédito Público y Tesoro Nacional - DGCPTN del Ministerio de Hacienda y Crédito Público - MHCP.

En concordancia con lo establecido en la Ley, al interior del Ministerio de Defensa Nacional MDN sólo podrán abrir cuentas corrientes los funcionarios delegados para ello.

El Manual para la apertura – terminación y sustitución de cuentas por parte de las entidades ante la DGCPTN, define las cuentas en las cuales se pueden transferir recursos de la Nación así:

- CUENTAS AUTORIZADAS: hace referencia a las cuentas en las que los órganos del orden nacional de la Administración Pública manejan recursos del Presupuesto General de la Nación PGN excluyendo los ingresos propios de los Establecimientos Públicos y para su creación se requiere previa autorización de la DGCPTN. Las cuentas corrientes en las cuales se manejen recursos con objeto de gasto de Caja Menor son consideradas como cuentas autorizadas.
- CUENTAS REGISTRADAS: son aquellas cuentas diferentes a las AUTORIZADAS, a las que DGCPTN traslade recursos de la Nación, para nuestro caso corresponde a la cuenta de Acreedores Varios Sujetos a Devolución.
- CUENTAS REPORTADAS: en razón a que los Órganos Ejecutores requieren de la utilización de distintas figuras jurídicas para garantizar una efectiva ejecución de los proyectos asignados a la entidad, las cuentas bancarias a utilizar, deben ser informadas a la DGCPTN quien tiene la competencia para autorizar e identificar las cuentas bancarias de tesorería como exentas del Gravamen a los Movimientos Financieros - GMF.

Pertenecen a este grupo las cuentas para el manejo de recursos de gastos reservados, recursos de la Cuenta Única Nacional que sean recaudados por los Órganos Ejecutores y deban ser trasladados al Sistema Cuenta Única Nacional SCUN y todos aquellos conceptos que por virtud de una norma estén dentro de los parámetros de las exenciones del GMF.

La presente guía describe los pasos que deben seguir las Unidades Ejecutoras del Ministerio de Defensa Nacional para la apertura, terminación y sustitución de las cuentas bancarias de tesorería, así como la creación y terminación de las mismas en el Sistema SIIF Nación, de conformidad con los lineamientos establecidos por la DGCPTN.

*NOTA 1: si bien, normativamente se han expuesto tres tipos de cuentas de tesorería, para la creación de las mismas en el Sistema Integrado de Información Financiera – SIIF Nación, se contemplan las cuentas Autorizadas y Registradas.* 

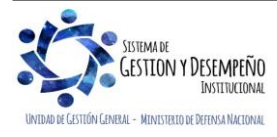

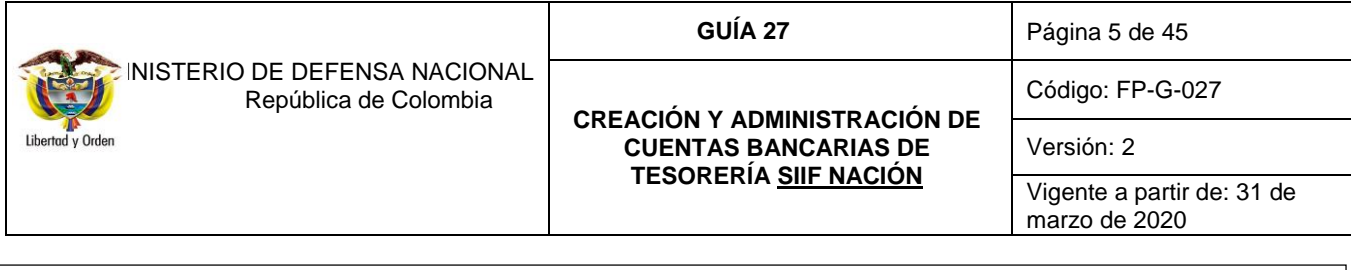

<span id="page-4-1"></span><span id="page-4-0"></span>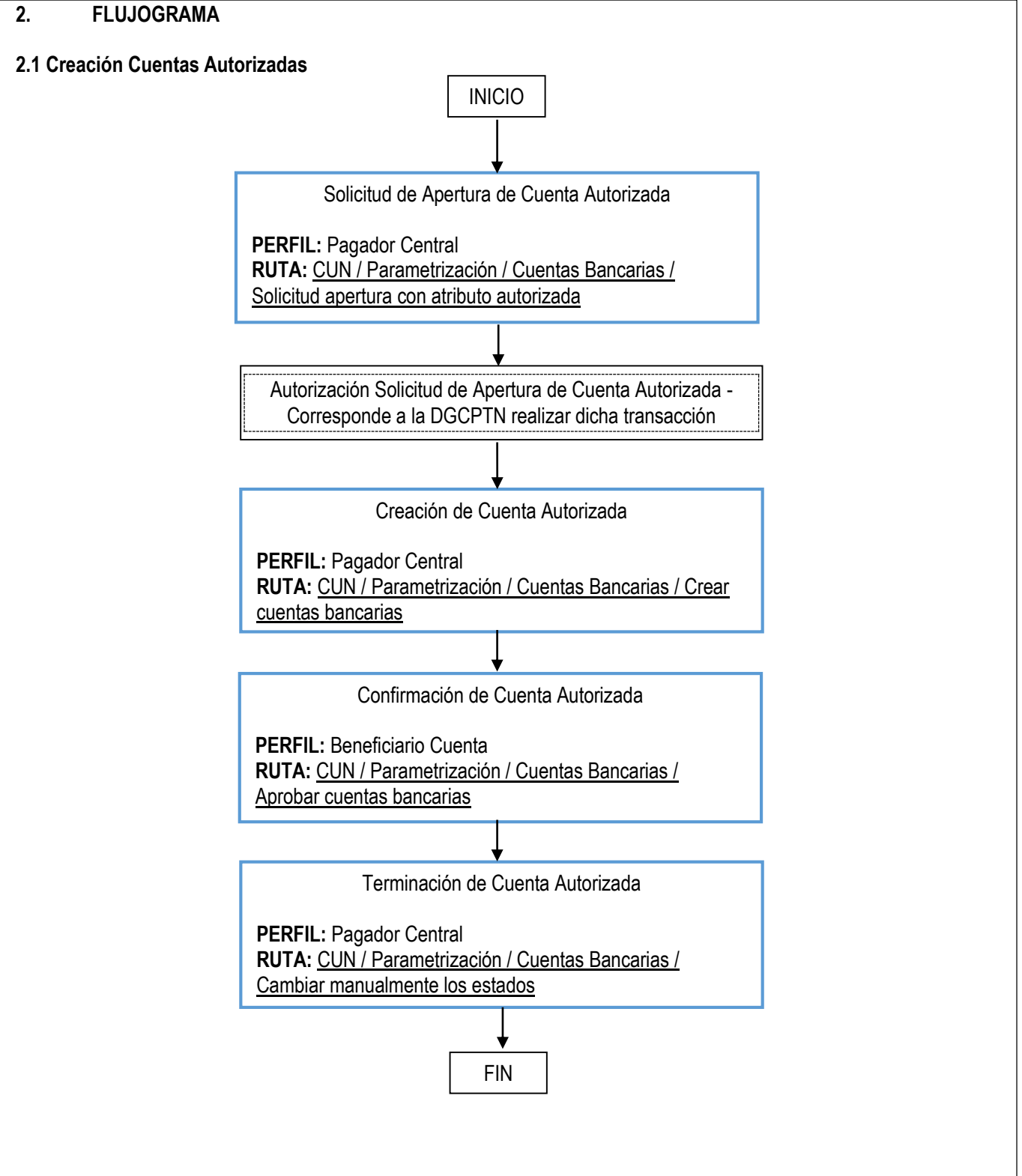

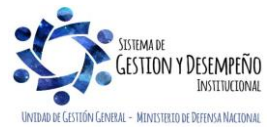

<span id="page-5-0"></span>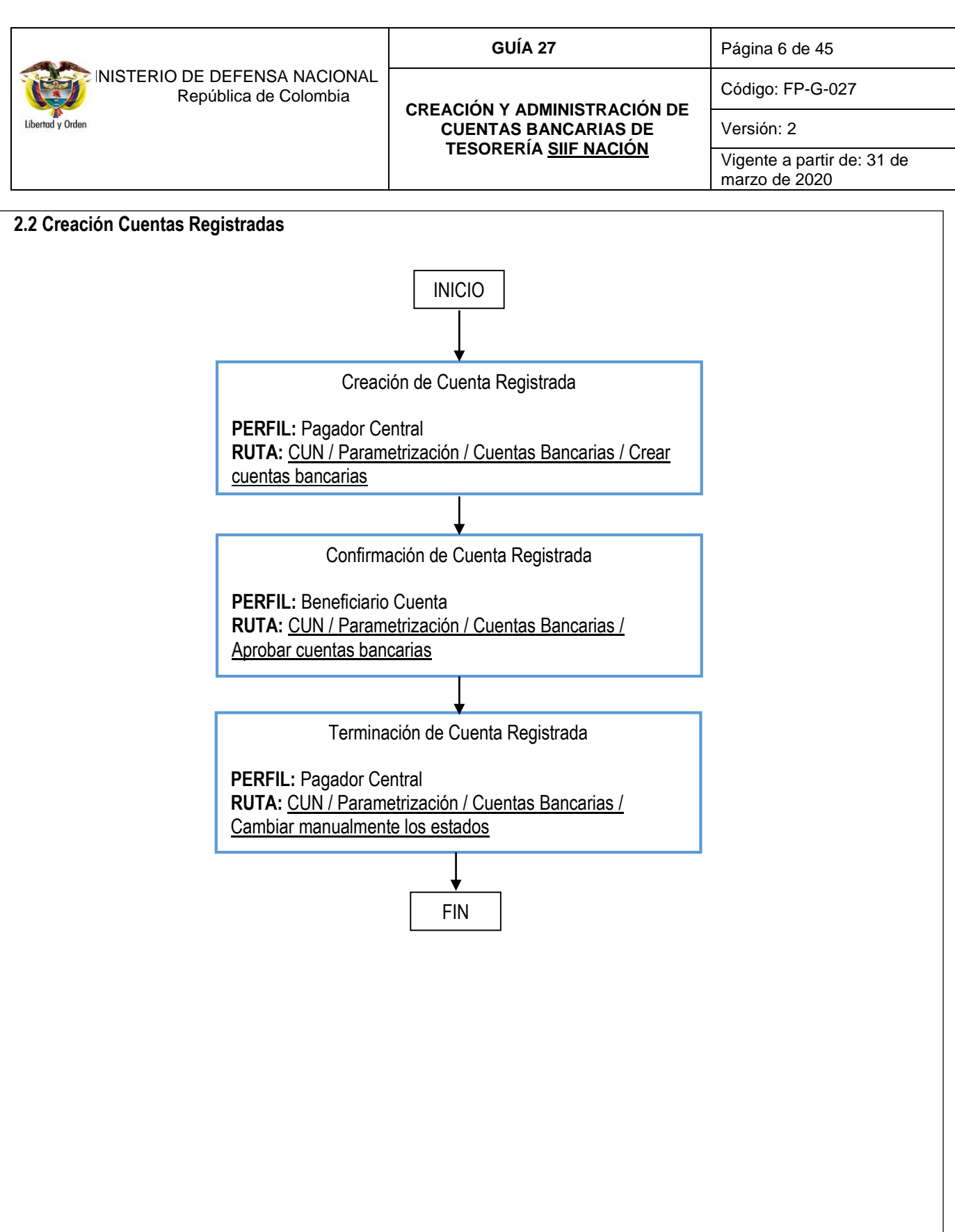

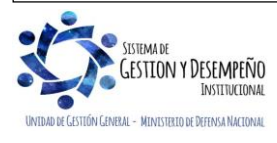

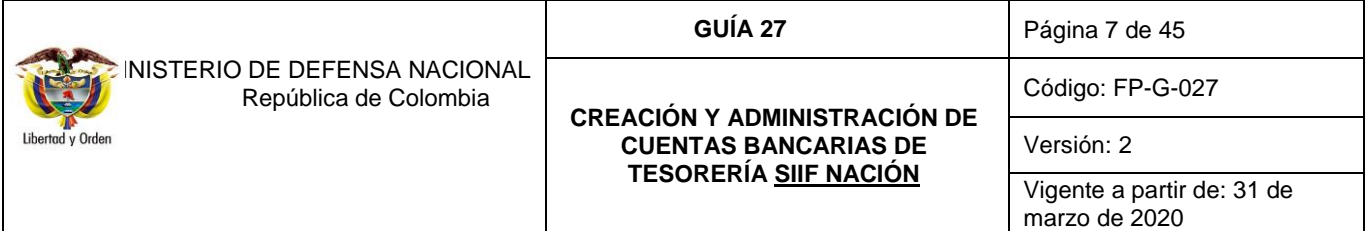

# <span id="page-6-0"></span>**3. SELECCIÓN OBJETIVA DE LA ENTIDAD FINANCIERA**

De conformidad con lo establecido en el artículo 2.3.2.19 del Decreto 1068 de 2015, las Unidades Ejecutoras deben realizar un proceso de selección objetiva de la Entidad Financiera conforme a los principios de contratación administrativa. Así mismo, se deben considerar parámetros tales como seguridad, cobertura geográfica, calidad, servicios adicionales y tecnología disponible, eficiencia y menores costos para la Nación y el Órgano Ejecutor.

Con el propósito de realizar la evaluación de los servicios financieros requeridos, las tesorerías de las Unidades Ejecutoras del Ministerio de Defensa Nacional, deben invitar a ofertar a las entidades financieras, teniendo en cuenta entre otros los siguientes ítems recomendados por la Dirección General de Crédito Público y del Tesoro Nacional – DGCPTN:

- ¿Cuántos recursos manejará el Banco?
- ¿Cuántos beneficiarios le abonarán en cuenta?
- ¿Cuántos pagos se realizarán por ventanilla?
- ¿Cuántos pagos en efectivo realizará el Banco, de conformidad con el listado suministrado por la entidad?
- ¿Cuántos pagos efectuará el Banco a beneficiarios con cheque?
- ¿Cuántas consignaciones nacionales realizará el Banco?
- ¿Cuántos giros efectuará el Banco a nivel nacional?
- ¿Cuántas transferencias de fondos efectuará el Banco a nivel nacional?
- ¿Cuántos traslados vía SEBRA se realizarán?
- ¿Se requiere servicio de cajero?
- ¿Qué cantidad de cheques serán entregados en blanco por el Banco a la entidad?
- ¿Número de hojas promedio mensual del extracto entregado en papel por el Banco?
- ¿Número de extractos en medio magnético?
- ¿Número de tarjetas débito entregadas a los beneficiarios por el Banco? (Funcionarios de Nómina)
- ¿Informar si la entidad requerirá transporte de valores, el número requerido al mes y el valor promedio de cada traslado?
- ¿Cuántos pagos se harán mediante cheque de gerencia?
- ¿Número de transferencias electrónicas requeridas al mes?, diferenciado las nacionales de las locales.
- Cualquier otro servicio que requiera la entidad por parte del Banco.

En la invitación a ofertar se debe comunicar al banco que los costos de los servicios financieros requeridos se cubrirán mediante el mecanismo de reciprocidad y que por ningún motivo se podrán debitar de los saldos de las cuentas, igualmente se deben establecer e indicar los parámetros de evaluación de las ofertas.

Sin embargo, cuando los costos de los servicios no se puedan atender mediante reciprocidad la entidad debe prever y programar la apropiación para realizar dicho gasto.

Al tenor de lo establecido en el artículo 2.3.2.19 del Decreto 1068 de 2015, se deben considerar criterios como:

o **Seguridad**: el establecimiento financiero seleccionado debe cumplir con los parámetros de calificación establecidos por la DGCPTN para la apertura de cuentas autorizadas.

Las entidades financieras deben tener la calificación vigente de las firmas evaluadoras de riesgo autorizadas por la Superintendencia Financiera de Colombia, que para largo plazo debe ser igual a AAA y en el corto plazo igual a F1+ o

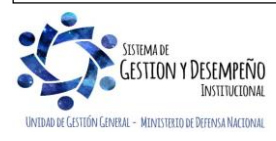

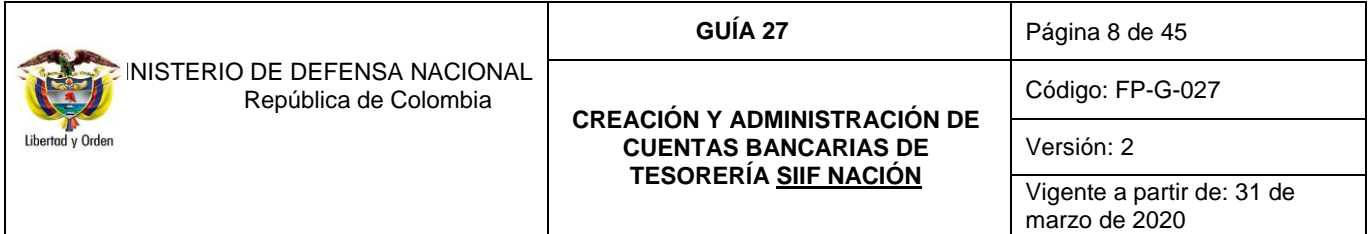

BRC1+ o VrR1+ (dependiendo de la firma calificadora de riesgo); entendiéndose por vigente que no haya transcurrido más de un (1) año, contado a partir de la fecha de la última actualización.

*NOTA 2: en las páginas de las diferentes firmas calificadoras de riesgo se podrá consultar la evaluación vigente de las entidades financieras, tales páginas son: www.brc.com.co, www.fitchratings.com.co y [www.vriskr.com.](http://www.vriskr.com/)*

- o **Cobertura Geográfica:** las tesorerías deben tener en cuenta que la entidad financiera disponga de sucursales, no solo en el sitio donde se apertura la cuenta, sino, donde la Unidad lo requiera para el desarrollo propio de sus actividades.
- o **Servicios Adicionales y Tecnología:** las Unidades deben evaluar que la entidad financiera ofrezca el servicio de transacciones a través de los portales bancarios en tiempo real, capacitación para el acceso a los mismos y soporte técnico en forma permanente, así como cualquier otro servicio que la Unidad requiera.
- o **Menores costos para la Nación y el Órgano Ejecutor:** las Unidades deben calificar la oferta con el menor costo.
- o **Calidad**: las Unidades deben analizar el índice de solvencia de la entidad financiera, revisando al menos los tres periodos inmediatamente anteriores a la fecha de la evaluación. Se recuerda que la relación de solvencia total mínima de los establecimientos de crédito será del 9%, tal como lo señala el artículo 2.1.1.1.2 del Decreto 1771 del 23 de agosto de 2012, "por el cual se modifica el Decreto 2555 de 2010, en lo relacionado con el cálculo de la relación mínima de solvencia de los establecimientos de crédito", es decir, que las entidades que se encuentren por debajo de este porcentaje, se deben considerar como riesgosas y por lo tanto no se tendrán en cuenta dentro del proceso de selección.

El índice de solvencia se puede ver en la página de la Superintendencia Financiera: [www.superfinanciera.gov.co](http://www.superfinanciera.gov.co/) por la ruta: Informes y Cifras / Cifras / Establecimientos de Crédito / Información Periódica / Mensual / Evolución de la Relación de Solvencia.

o **Eficiencia:** las Unidades deberán tener en cuenta al momento de evaluar las diferentes propuestas de las entidades financieras, qué entidad le brinda la mayor cantidad de servicios con el menor costo de reciprocidad.

Adicionalmente, se deben tener en cuenta los principios de la Contratación Estatal establecidos en la Ley 80 de 1993:

 *ARTÍCULO 23. DE LOS PRINCIPIOS EN LAS ACTUACIONES CONTRACTUALES DE LAS ENTIDADES ESTATALES. Las actuaciones de quienes intervengan en la contratación estatal se desarrollarán con arreglo a los principios de transparencia, economía y responsabilidad y de conformidad con los postulados que rigen la función administrativa. Igualmente, se aplicarán en las mismas las normas que regulan la conducta de los servidores públicos, las reglas de interpretación de la contratación, los principios generales del derecho y los particulares del derecho administrativo.*

*NOTA 3: las Unidades deberán realizar la ponderación de los diferentes parámetros antes descritos de acuerdo con su necesidad, con el fin de realizar una selección objetiva de la entidad financiera con la que se pretende contratar; para ello se debe calificar cada uno de los criterios mencionados a partir de la mejor oferta.*

*NOTA 4: este procedimiento se debe llevar a cabo siempre que se requiera abrir una cuenta ya sea por sustitución o por la apertura de una cuenta nueva.*

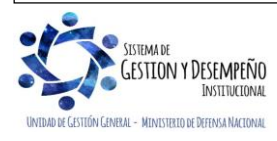

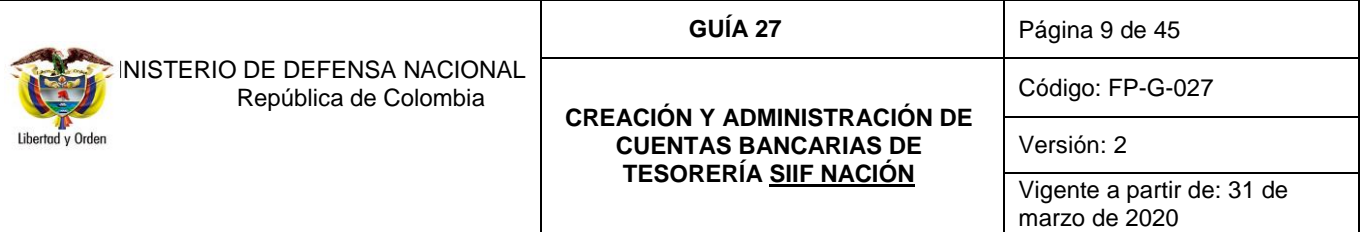

## <span id="page-8-0"></span>**4. CUENTAS BANCARIAS AUTORIZADAS**

## <span id="page-8-1"></span>**4.1 Marco Legal**

De acuerdo con lo establecido en el artículo 2.3.2.5 del Decreto 1068 de 2015, se denominan cuentas bancarias autorizadas las cuentas en las que los órganos del orden nacional de la Administración Pública manejan recursos del Presupuesto General de la Nación, excluyendo los ingresos propios de los Establecimientos Públicos. La autorización correspondiente será otorgada por la DGCPTN.

*NOTA 5: aunque el Decreto 1068 del 2015 exceptúa de la autorización y/o registro de las cuentas en que se manejen recursos de Caja Menor, con la entrada en vigencia del SCUN, todas las cuentas bancarias de Caja Menor (CSF y SSF) deberán ser autorizadas y surtirán el proceso de éstas las cuentas bancarias autorizadas.*

*NOTA 6: en ningún caso se podrán abrir cuentas de Caja Menor a nombre del cuentadante de la caja menor.*

#### <span id="page-8-2"></span>**4.2 Apertura, sustitución y terminación de cuentas autorizadas**

A manera de información, todos los tramites de cuentas corrientes de tesorería que realiza la Dirección de Finanzas del MDN ante la Subdirección de Operaciones de la Dirección General de Crédito Público y del Tesoro Nacional – DGCPTN, los realiza a través de la página www.minhacienda.gov.co[/Entidades de Orden Nacional/](https://www.minhacienda.gov.co/webcenter/portal/EntOrdenNacional) Sistema Integrado de Información Financiera SIIF Nación/ Atención al Ciudadano/Sede Electrónica/Trámites Crédito Público - DGCPTN

#### <span id="page-8-3"></span>**4.2.1 Apertura de Cuentas Bancarias Autorizadas**

Las Unidades Ejecutoras a través de las Direcciones Financieras o sus equivalentes, solicitarán a la Dirección de Finanzas del MDN, el trámite de solicitud de apertura de la cuenta corriente Autorizada, para ello deben indicar claramente las causales que justifican dicha apertura y adjuntar los siguientes documentos:

- o Oficio remisorio del Director Financiero o su equivalente solicitando el trámite de apertura con una breve justificación de la solicitud.
- o Formulario original de **"MIS.3.5. Fr.4 SOLICITUD PARA APERTURA / TERMINACIÓN / SUSTITUCIÓN DE CUENTAS CORRIENTES AUTORIZADAS"** (ver numeral 15.1 de la presente Guía Financiera), marcando con una X la casilla "apertura" y diligenciando totalmente los numerales I, II y IV; se debe indicar también el número de cuenta reservado conforme a la estructura del banco. Este formato debe ser firmado por el Banco<sup>1</sup>, el Ordenador del Gasto y el Tesorero de la Unidad.

*NOTA 7: en el formulario mencionado anteriormente, numeral I Datos Generales de la Entidad Solicitante, el ítem "Nombre de la Entidad Solicitante" debe conservar la siguiente estructura:* DIRECCIÓN GENERAL DE CRÉDITO PÚBLICO Y DEL TESORO NACIONAL – MINISTERIO DE DEFENSA NACIONAL – NOMBRE DE LA UNIDAD EJECUTORA – NOMBRE DEL BATALLÓN O BASE MILITAR – OBJETO DEL GASTO".

<sup>&</sup>lt;sup>1</sup> Los gerentes de la sucursal bancaria o de banca oficial que tengan firma registrada ante la DGCPTN, son quienes deben firmar el formulario escribiendo, además, su nombre y adicionando el sello correspondiente, en señal de certificación del número reservado de la cuenta corriente. Este número debe estar legible y sin enmendaduras. Adicionalmente, es necesario que el banco en donde se solicita la apertura de la cuenta cumpla con lo establecido en las normas vigentes (artículo 2.3.2.13 del Decreto 1068 de 2015, artículo 25 del Decreto 359 de 1995, artículo 5 numeral 2 del Decreto 630 de 1996 y Circular 092 de noviembre 11 de 1994 de la Superintendencia Financiera).

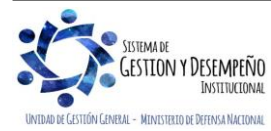

 $\overline{a}$ 

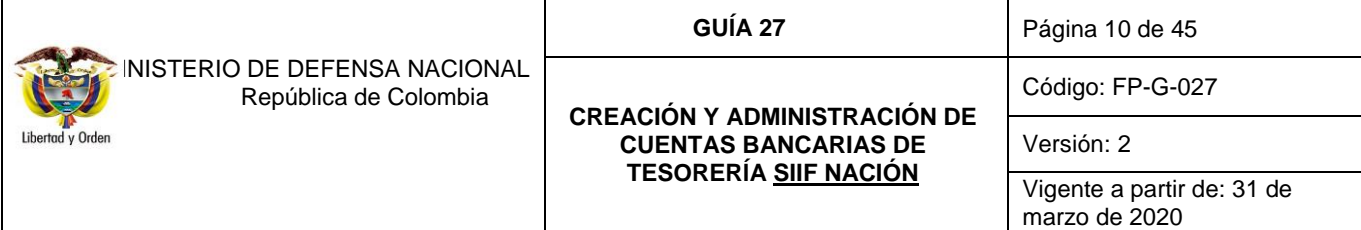

- o Fotocopia legible del NIT de la Unidad Ejecutora.
- $\circ$  Certificación bancaria de acuerdo a la estructura correspondiente (número de dígitos) en la que se indique el nombre de la cuenta corriente autorizada de la siguiente manera: "DIRECCIÓN GENERAL DE CRÉDITO PÚBLICO Y DEL TESORO NACIONAL – MINISTERIO DE DEFENSA NACIONAL – NOMBRE DE LA UNIDAD EJECUTORA – NOMBRE DEL BATALLÓN O BASE MILITAR – OBJETO DEL GASTO".
- o Para las Unidades nuevas, fotocopia del Decreto mediante el cual se asigna apropiación presupuestal por objeto de gasto y el código de consolidación contable.
- o Para las pagadurías nuevas, fotocopia del acto administrativo mediante el cual se crea la nueva Unidad o la pagaduría correspondiente y fotocopia del acta de posesión del Ordenador del Gasto y del Tesorero.

*NOTA 8: es importante tener en cuenta que la denominación de la cuenta corriente que se solicita autorizar, debe quedar registrada en el formato de solicitud de apertura de la siguiente manera: DGCPTN – MDN - Nombre de la Entidad Ejecutora – Descripción del Objeto de Gasto. Así mismo, deben quedar registradas en el sistema bancario y en el sistema de pagos SIIF – Nación.*

*NOTA 9: las firmas del formulario mencionado anteriormente deben coincidir con el formato "Actualización de Tesorerías" que reposa en el archivo de la Dirección de Finanzas del MDN. En el caso que se hayan presentado cambios deberán anexar los respectivos soportes para la actualización respectiva.*

*NOTA 10: para procurar una selección objetiva de los establecimientos financieros se deben seguir los lineamientos establecidos en el numeral 3 "Selección Objetiva de la Entidad Financiera" de la presente Guía Financiera.*

*NOTA 11: es importante resaltar, que los trámites ante la DGCPTN que no se adelanten con el aval de la Dirección de Finanzas del MDN serán devueltos sin surtir el proceso requerido, por lo anterior toda solicitud debe hacerse ante la Dirección de Finanzas del MDN.*

*NOTA 12: la DGCPTN para efectos de lograr una adecuada ejecución de los recursos solamente autoriza a cada Unidad Ejecutora una cuenta por cada concepto de gasto.*

Una vez la Dirección de Finanzas del MDN verifique dichos soportes, procederá a radicarlos On line en la Sede Electrónica de la Subdirección de Operaciones de la DGCPTN (Trámites Crédito Público - DGCPTN) junto con el oficio remisorio de solicitud, dependencia que lo tomará como soporte al momento de autorizar la solicitud que se cree en el Sistema SIIF Nación. En caso de encontrarse inconsistencias se devolverá la solicitud a la correspondiente Unidad Ejecutora.

Las solicitudes que sean aprobadas, pasan a proceso de confirmación, el cual es realizado por la DGCPTN, instancia que emitirá a través de la sede electrónica el correspondiente **"**OFICIO DE APROBACIÓN PROVISIONAL DE APERTURA PARA CUENTA CORRIENTE", el cual será enviado a la Subunidad Ejecutora respectiva por intermedio del nivel central y cuya validez es de treinta (30) días calendario.

El oficio realizado por la DGCPTN, lo elaboran en original y dos copias distribuidas así:

- o Original: Para el órgano ejecutor solicitante.
- o Copia 1: Banco (Banca Oficial o su equivalente).

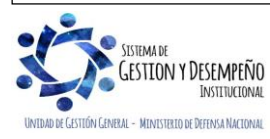

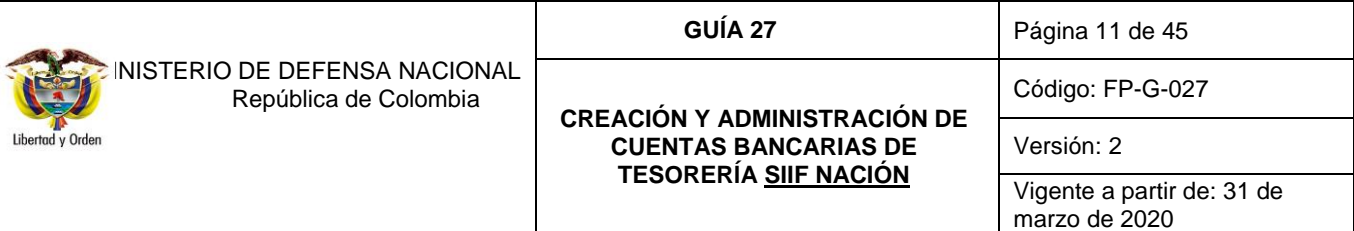

#### o Copia 2: Archivo DGCPTN.

Este oficio consta de dos partes, así:

- o La primera parte, una vez el nivel central sea informado por el correo electrónico [finanzas@mindefensa.gov.co,](mailto:finanzas@mindefensa.gov.co) con el respectivo documento en PDF, deberá informar al Tesorero o Pagador de la Unidad Ejecutora solicitante que la autorización de apertura se encuentra provisionalmente aprobada.
- o La segunda parte, CERTIFICACION, la Unidad Ejecutora debe descargar el documento e imprimirla y presentarla ante la sucursal bancaria, con el fin de ser fechada y firmada por el Gerente, certificando que:

 La Unidad Ejecutora cumplió con los requisitos establecidos para la celebración del contrato de apertura de la cuenta corriente.

- $\checkmark$  El número de cuenta corriente, el NIT y la denominación incluida en la base de datos de la DGCPTN corresponde al reservado por el banco.
- $\checkmark$  La Cuenta Corriente figura con el nombre establecido por las normas legales vigentes.

Una vez el gerente de la sucursal bancaria haya firmado la certificación, la Unidad Ejecutora solicitante deberá enviar escaneado en PDF el **"**OFICIO DE APROBACIÓN PROVISIONAL DE APERTURA PARA CUENTA CORRIENTE" al nivel central para que sea enviado a la Dirección de Finanzas del MDN al correo [finanzas@mindefensa.gov.co](mailto:finanzas@mindefensa.gov.co) para dar trámite a través de la Sede Electrónica ante la Subdirección de Operaciones de la DGCPTN, dentro de los plazos establecidos.

Con dicha comunicación el Órgano Ejecutor puede iniciar el proceso de registro de la cuenta bancaria en el Sistema Integrado de Información Financiera – SIIF Nación, comenzando por la solicitud de apertura de cuenta bancaria para el giro de recursos Nación con Situación de Fondos CSF. Una vez aprobada la solicitud por la DGCPTN, el Órgano Ejecutor debe continuar con el registro de creación de la cuenta en el Sistema SIIF Nación, dejándola disponible para el envío a pre notificación. Esta debe quedar en estado Registrada.

*NOTA 13: si vencido el plazo de los treinta (30) días de vigencia del "OFICIO DE APROBACIÓN PROVISIONAL DE APERTURA PARA CUENTA CORRIENTE" y la DGCPTN no recibe por parte de la Unidad Ejecutora solicitante la certificación que debe diligenciar el Banco, el sistema automáticamente cancela la solicitud y la entidad tendrá que iniciar nuevamente el proceso, pero para ello deberá explicar ante la DGCPTN las razones del incumplimiento en los términos dispuestos por dicha entidad. Es importante resaltar, que las nuevas solicitudes pueden ser rechazadas considerando lo establecido en el artículo 2.3.2.13 del Decreto 1068 de mayo de 2015, transcrito anteriormente.*

Recibida la certificación por medio de la Sede Electrónica en la DGCPTN, ésta la radica y se procede a actualizar la solicitud en el sistema de Cuentas Corrientes, a más tardar el siguiente día hábil.

Actualizada la solicitud en el sistema de Cuentas Corrientes de la DGCPTN, se emite el "OFICIO DE APROBACIÓN DEFINITIVA DE APERTURA PARA CUENTA CORRIENTE", el mismo se informa y envía mediante correo electrónico de la Dirección de Finanzas del MDN al nivel central, quien a su vez enviará e informará a la Unidad Ejecutora que la cuenta objeto de la solicitud ha sido aprobada definitivamente.

El oficio de aprobación definitiva, se elabora en original y dos copias distribuidas así:

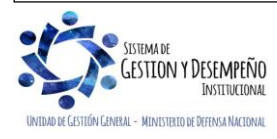

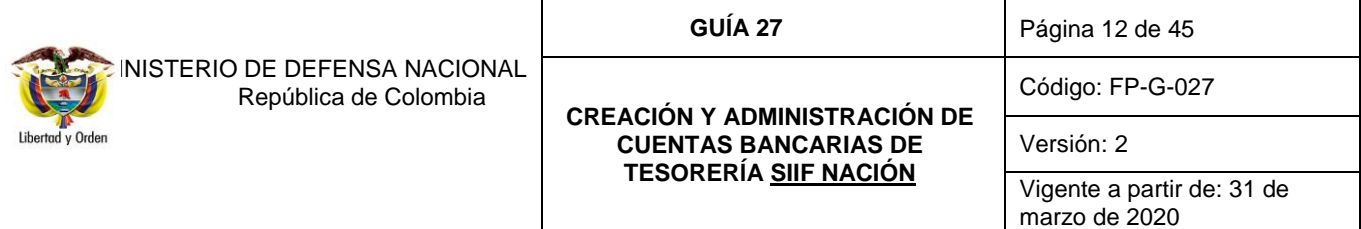

- o Original: Para el órgano solicitante.
- o Copia 1: Banco (Banca Oficial o su equivalente).
- o Copia 2: Archivo DGCPTN.

Con este documento la Unidad Ejecutora deberá registrar la cuenta en el sistema SIIF Nación por el Módulo de Recaudos (REC) dentro de los cinco días siguientes a la expedición del oficio de aprobación definitiva.

*NOTA 14: de acuerdo a lo establecido en el numeral 4 del artículo 2.3.2.5 del Decreto 1068 de mayo de 2015, el órgano titular que maneje cuentas radicadas en el exterior deberá mantener informada a la DGCPTN sobre la apertura y cancelación de estas cuentas.*

Es importante resaltar, que el manejo de estas cuentas es responsabilidad del Ordenador del Gasto y del Tesorero de la respectiva Unidad. En caso de tratarse de cuentas de compensación deberán dar cumplimiento a los lineamientos establecidos en el capítulo 8 de la circular reglamentaria externa- DCIN-83 emitida por el Banco de la República, así como la Resolución 9147 del 2006 emitida por la Dirección de Impuestos y Aduanas Nacionales – DIAN.

# <span id="page-11-0"></span>**4.2.2 Sustitución de Cuentas Bancarias Autorizadas**

Es de tener en cuenta que la DGCPTN autoriza la sustitución de cuentas corrientes autorizadas de los órganos ejecutores del Presupuesto General de la Nación PGN en los siguientes eventos:

- o Cuando se configure alguna de las causales consagradas en los numerales 1), 2) y 3), del artículo 2.3.2.15 del Decreto 1068 de 2015, la Unidad Ejecutora deberá adjuntar a la solicitud de apertura de la cuenta corriente los documentos que acrediten los hechos enunciados en los numerales descritos.
- $\circ$  Cuando se presente solicitud de sustitución de una cuenta autorizada por parte del Ordenador del Gasto de la Unidad Ejecutora, en razón a que se encuentre en curso alguna investigación administrativa o judicial ante las autoridades competentes, en relación con presuntas conductas que puedan colocar en riesgo la integridad de los recursos públicos, se procede a elevar solicitud de sustitución de la cuenta, bajo la responsabilidad del Ordenador del Gasto de dicha Unidad Ejecutora.
- o Cuando como resultado de la evaluación que realice el órgano ejecutor a la estructura financiera del respectivo establecimiento de crédito, se solicite la sustitución de una cuenta autorizada para su apertura en otro establecimiento bancario.

En el caso citado en el último literal se debe tener en cuenta el siguiente procedimiento, avalado en el manual de cuentas de la DGCPTN, así:

o En caso que el establecimiento financiero en el cual la Unidad tenga autorizada la cuenta correspondiente que se solicita sustituir, **cumpla** con los parámetros de calificación de riesgo establecidos en el numeral 3. "Selección objetiva de la Entidad Financiera" se procederá a citar a una "reunión de conciliación" entre el Banco, la Dirección de Finanzas del MDN y la Unidad Ejecutora, en los términos previstos para el efecto en este procedimiento, cuando se aduzca como justificación de la sustitución, la deficiente prestación de servicios por parte de la entidad financiera, situación que se deberá justificar y argumentar con oficios enviados a la entidad financiera y recibidos por parte de la misma.

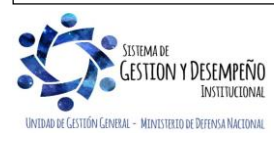

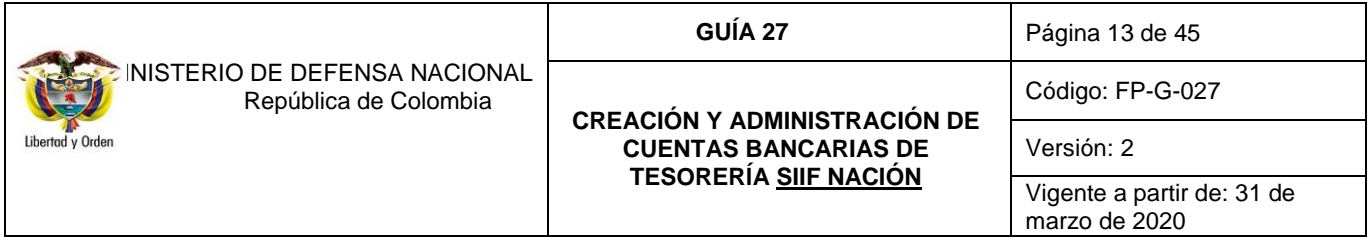

Cuando la reunión de conciliación sea procedente, se adelantarán los siguientes pasos:

\* Con los documentos requeridos para el proceso de sustitución la DGCPTN evalúa si la solicitud se encuentra dentro de los parámetros para realizar una reunión de conciliación.

\* Si la evaluación es afirmativa la Subdirección de Operaciones de la DGCPTN, oficia al banco remitiendo fotocopia de los documentos allegados por la Unidad Ejecutora y cita a la reunión de conciliación, igualmente cursa oficio a la Dirección de Finanzas del MDN, para que con la Unidad Ejecutora representen al Órgano Ejecutor solicitante de la sustitución.

\* En la "Reunión de Conciliación", la Dirección de Finanzas del MDN expone los inconvenientes presentados con el servicio de la entidad financiera y por su parte, el establecimiento financiero aclarará dichos inconvenientes e informará la forma en que han venido prestando los servicios a la Unidad Ejecutora, para ello tendrá en cuenta entre otras cosas, la calidad del servicio y la solución brindada a la Unidad Ejecutora frente a reclamos por deficiencia en la prestación de servicios.

\* En la reunión, el Subdirector de Operaciones de la DGCPTN establece los compromisos pertinentes y el plazo para el cumplimiento de los mismos; este plazo en ningún caso puede exceder a un mes calendario, contado a partir del día siguiente de efectuada la reunión.

\* La DGCPTN levanta un acta de la reunión, la cual es enviada dentro de los cinco (5) días hábiles siguientes, al Banco y a la Dirección de Finanzas del MDN, con el fin de que éstos efectúen los ajustes necesarios, los cuales deben ser informados a la Subdirección de Operaciones de la DGCPTN dentro de los tres (3) días siguientes al recibo del acta.

\* Realizadas las modificaciones al acta por parte de la DGCPTN, los asistentes a la "Reunión de Conciliación" firman el acta definitiva.

- \* Vencido los plazos acordados en la reunión de conciliación la Unidad Ejecutora solicitante informará a la Dirección de Finanzas del MDN dentro de los tres días siguientes sobre el cumplimiento o no de los mismos y comunicará claramente si persiste o retira la solicitud de apertura por sustitución, enfatizando los inconvenientes no solucionados por parte de la entidad financiera.
- \* La Dirección de Finanzas del MDN solicita a la DGCPTN continuar con el procedimiento de sustitución por el incumplimiento de los compromisos adquiridos por parte de la entidad financiera en la conciliación. Por su parte, la DGCPTN evalúa la situación y si es el caso autoriza la sustitución de la cuenta corriente, para lo cual la Unidad Ejecutora y el Banco deben seguir con el procedimiento establecido.

Dichas sustituciones, se realizarán por iniciativa del Órgano Ejecutor, siempre y cuando las respectivas cuentas corrientes a sustituir tengan como mínimo un (1) año de apertura y no se presente cualquiera de los presupuestos jurídicos establecidos en el artículo 2.3.2.13 "Causales para negar autorización de cuentas", del Decreto 1068 de 26 de mayo de 2015.

Ahora bien, si la solicitud de sustitución se sustenta en la evaluación financiera que realice la Unidad Ejecutora y se determina por parte de la DGCPTN que el establecimiento bancario cumple con los criterios definidos para autorizar la apertura de las cuentas corrientes, no procederá la sustitución.

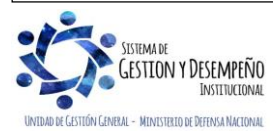

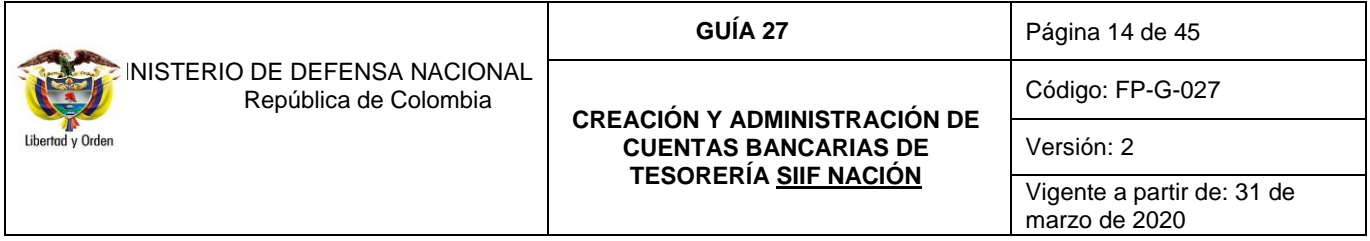

o Por otro lado, en caso que la Entidad Financiera en la cual la Unidad Ejecutora tenga autorizada la cuenta correspondiente que se solicita sustituir, **no cumpla** con los parámetros de calificación de riesgo establecidos en el numeral 3. "Selección objetiva de la Entidad Financiera" de la presente Guía Financiera, la sustitución de la cuenta procederá sin necesidad de que se convoque a reunión de conciliación. En este caso, la sustitución de la cuenta se autorizará por parte de la DGCPTN, con base en la comunicación escrita que para tal efecto envié el representante legal o el ordenador del gasto del órgano ejecutor respectivo.

*NOTA 15: adicionalmente a las anteriores consideraciones, para que se autorice la sustitución de una cuenta a una Unidad Ejecutora, es necesario que la Entidad Financiera en la que se pretende la apertura de la respectiva cuenta, también cumpla con los criterios definidos por parte de la DGCPTN para la apertura de las cuentas autorizadas a los órganos ejecutores.* 

De otra parte, el Ministerio de Hacienda y Crédito Público emitió el Decreto 564 del 21 de marzo de 2013 "Por el cual se modifican algunas disposiciones en materia de sustitución de cuentas autorizadas por la DGCPTN", en consecuencia, la Dirección de Finanzas del MDN emitió la Circular No. CIR 2013-52 del 06 de mayo de 2013 mediante la cual se da a conocer la forma de proceder frente a esta nueva modalidad de sustitución así:

# **1. La Sustitución de Cuentas Corrientes Autorizadas se solicitará sin justificación por parte de los Órganos Ejecutores del Presupuesto Nacional, durante los meses de marzo y abril de los años impares.**

Para este trámite es necesario que las tesorerías realicen la sustitución dentro del término y parámetros señalados en el citado decreto; en caso de poseer varias cuentas corrientes, trasladarlas todas a la misma entidad financiera, salvo que por circunstancias de cobertura y eficiencia no sea posible.

Durante los meses de marzo y abril de los años impares los Establecimientos Públicos y las Unidades Ejecutoras de la Policía Nacional no requerirán presentar justificación de la sustitución, pero si la Selección objetiva de la nueva entidad financiera.

En cuanto a las Unidades Ejecutoras del Ministerio de Defensa Nacional, sí deben explicar la razón de la sustitución ante la Dirección de Finanzas del MDN, aunado a la selección objetiva de la nueva entidad financiera.

## **2. Sustitución de Cuentas Corrientes Autorizadas por parte de los Órganos Ejecutores del Presupuesto Nacional en cualquier momento.**

Se recuerda que, en cualquier momento, diferente al planteado en el numeral primero, se pueden tramitar solicitudes de sustitución de cuentas, para ello es necesario justificar y documentar la deficiencia en la prestación del servicio del banco actual, además de presentar la selección objetiva de la nueva entidad financiera.

Sin perjuicio de lo anterior, la DGCPTN del Ministerio de Hacienda y Crédito Público podrá por solicitud de los Órganos Ejecutores del Presupuesto Nacional, de acuerdo con los procedimientos internos que esta defina, efectuar la sustitución de cuentas corrientes autorizadas a otra entidad financiera, en caso de que la entidad financiera no preste un servicio adecuado, en términos de calidad, costos, seguridad y eficiencia.

Las Unidades Ejecutoras que requieran la sustitución de una cuenta corriente autorizada, remitirán dicha solicitud justificada, adjuntando debidamente diligenciado el formulario **"MIS.3.5. Fr.4 SOLICITUD PARA APERTURA /** 

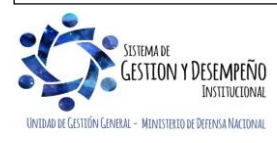

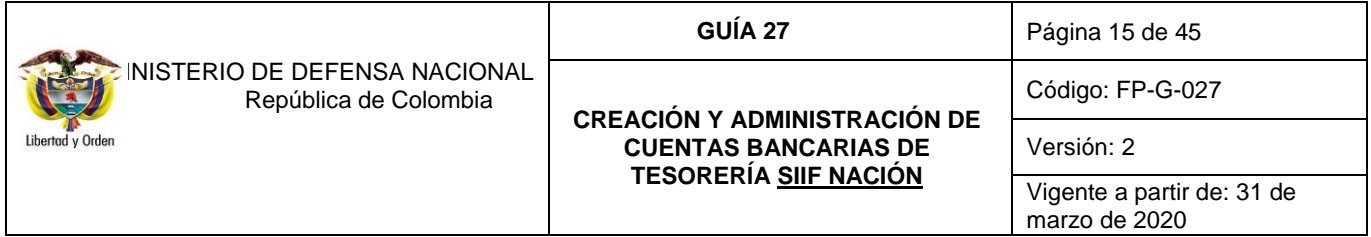

**TERMINACIÓN / SUSTITUCIÓN DE CUENTAS CORRIENTES AUTORIZADAS"** (ver numeral 15.1 de la presente Guía Financiera) y fotocopia legible del NIT; en el formulario se marcará una X en la casilla correspondiente a "apertura".

El diligenciamiento del formulario debe hacerse de conformidad con el procedimiento descrito en el numeral 4.2.1 "Procedimiento para la apertura de Cuentas Bancarias Autorizadas" y el original del mismo remitirlo a la Dirección de Finanzas del MDN para iniciar el trámite ante la Subdirección de Operaciones de la DGCPTN.

La sustitución se realizará en dos etapas, así:

## o **Primera etapa**

APERTURA DE LA CUENTA NUEVA: en esta etapa se hace todo el proceso correspondiente a la apertura de la nueva cuenta descrito en los numerales:

- o 7.1.2 "Registrar solicitud de apertura de cuenta bancaria Recursos Nación CSF y/o Compensación".
- $\circ$  7.1.3 "Autorizar solicitud de apertura cuenta bancaria Recursos Nación CSF y/o Compensación".
- o 7.1.4 "Crear cuenta bancaria Recursos Nación CSF y/o Compensación".
- o 7.1.5 "Confirmar Cuenta bancaria Recursos Nación CSF y/o de Compensación".

*NOTA 16: se recuerda que para la apertura de una cuenta se debe hacer una selección objetiva de los establecimientos financieros, para ello se deben seguir los lineamientos establecidos en el numeral 3 "Selección Objetiva de la Entidad Financiera" de la presente Guía Financiera.*

#### o **Segunda etapa**

TERMINACIÓN DE LA CUENTA Y CANCELACIÓN: una vez la nueva cuenta se encuentre activa en la base de datos de DGCPTN y en el Sistema SIIF Nación, se podrá iniciar la transferencia de recursos a través de esta cuenta, por lo cual se deberá cancelar la cuenta sustituida de acuerdo al numeral 4.2.3 Terminación de Cuentas Bancarias de Tesorería de la presente Guía.

Con el fin de realizar el trámite de terminación de la cuenta que se va a sustituir, la DGCPTN emite el "OFICIO DE APROBACIÓN PROVISIONAL DE SUSTITUCIÓN TERMINACIÓN PARA CUENTA CORRIENTE". Este oficio se elabora en original y dos copias distribuidas así:

- o Original: entidad Solicitante
- $\circ$  Copia 1: banca Oficial (o su equivalente)
- o Copia 2: archivo DGCPTN

Una vez la Unidad Ejecutora solicitante reciba el "OFICIO DE APROBACIÓN PROVISIONAL DE SUSTITUCIÓN TERMINACIÓN PARA CUENTA CORRIENTE", lo presentará ante la entidad bancaria correspondiente con oficio remisorio solicitando la cancelación de la cuenta.

Posteriormente con la certificación que la cuenta se encuentra en estado CANCELADO / SALDADO, la Unidad deberá enviarlo por intermedio del nivel central a la Dirección de Finanzas del MDN, al correo [finanzas@mindefensa.gov.co](mailto:finanzas@mindefensa.gov.co) para ser cargado a la Sede Electrónica de la DGCPTN, con el fin de culminar el trámite ante la DGCPTN. Con base en la

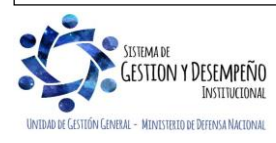

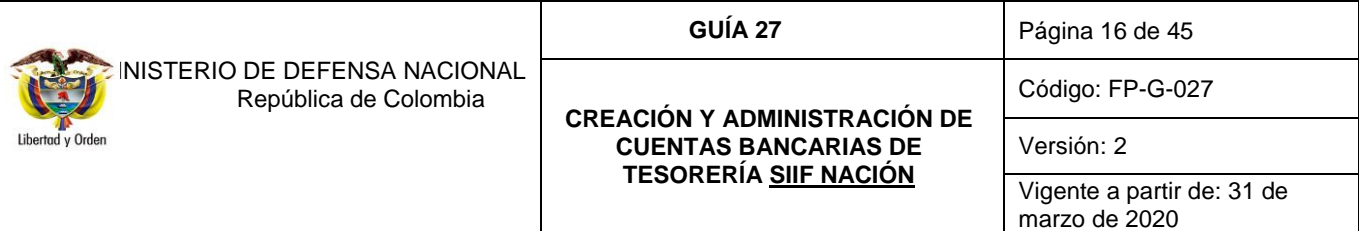

certificación bancaria recibida, la DGCPTN emitirá el "OFICIO DE APROBACIÓN DE SUSTITUCIÓN TERMINACIÓN DEFINITIVA PARA CUENTA CORRIENTE.

Este oficio se elabora en original y dos copias y su distribución es:

- o Original: entidad Solicitante
- $\circ$  Copia 1: banco (Banca Oficial o su equivalente)
- o Copia 2: archivo DGCPTN

La Dirección de Finanzas del MDN actualiza la base de datos registrando la cuenta en estado terminada de acuerdo con la fecha del oficio de la DGCPTN e informa a la Unidad Ejecutora a través del correo electrónico [finanzas@mindefensa.gov.co,](mailto:finanzas@mindefensa.gov.co) enviando el documento en PDF, para que en un plazo no mayor a cinco (05) días, cancele en el sistema SIIF Nación la cuenta, siguiendo el proceso definido en el numeral 7.1.6 "Terminación de Cuentas Bancarias Autorizadas" descritos en la presente Guía Financiera.

*NOTA 17: es importante resaltar, que debe realizarse todo el trámite descrito pues de lo contrario la cuenta no quedará cancelada para la Unidad o Entidad ante la DGCPTN y esto ocasionará inconsistencias en la presentación de los informes mensuales, afectando negativamente la calificación del Órgano Ejecutor para asignaciones de PAC.*

## <span id="page-15-0"></span>**4.2.3 Terminación de Cuentas Bancarias Autorizadas**

Para efectuar la "Terminación de cuentas bancarias Autorizadas" debe tenerse en cuenta las causales establecidas en el artículo 2.3.2.15 del Decreto 1068 de 2015, así:

*Cada órgano podrá solicitar la terminación de una cuenta, en los siguientes eventos:*

- o *Pérdida, destrucción o hurto de la respectiva chequera, talonario o similar. En este evento, la cuenta que la sustituya deberá abrirse en la misma sucursal o agencia y entidad financiera en que se manejaba la cuenta cuyo contrato se autoriza terminar.*
- o *Cierre de la sucursal o agencia en que se había abierto la respectiva cuenta.*
- o *Cambio de domicilio de la entidad.*

*Parágrafo. La DGCPTN podrá ordenar la terminación de los contratos con las entidades financieras en las que se manejan los recursos del Presupuesto Nacional, en los siguientes eventos:*

- 1. *Incumplimiento por parte de la entidad financiera de los requisitos establecidos para el desarrollo de la Cuenta Única Nacional;*
- 2. *Cuando la entidad financiera se rehúse a participar, o demande condiciones remuneratorias que no sean aceptadas por la DGCPTN del Ministerio de Hacienda y Crédito Público, para el desarrollo del plan piloto o el establecimiento de la Cuenta Única Nacional, o niegue la apertura de cuentas pertenecientes a la Cuenta Única Nacional;*

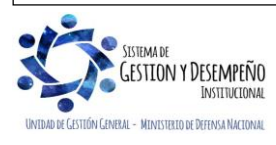

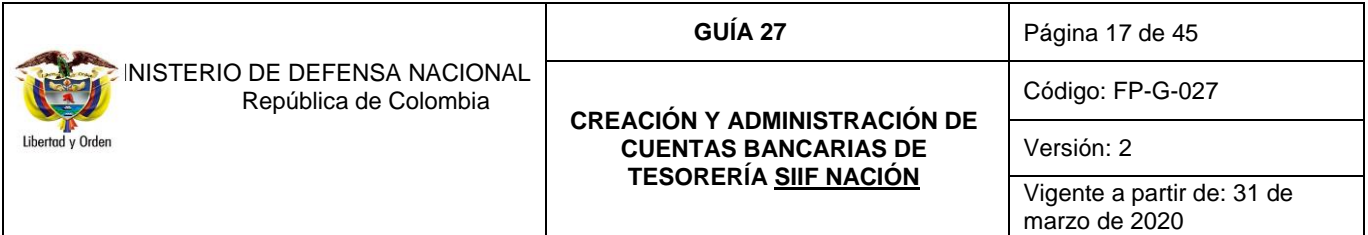

- 3. *Cuando se envíe en forma extemporánea o incorrecta la información que se le solicite en desarrollo de lo dispuesto en el presente título.*
- 4. *En caso de cambio de domicilio del órgano, y cuando la entidad financiera no cumpla con los criterios mínimos de calificación, según los parámetros establecidos por la DGCPTN".*

La Unidad Ejecutora solicitante titular de la cuenta, deberá enviar a la Dirección de Finanzas del MDN los siguientes documentos de solicitud de terminación de la cuenta, para iniciar el trámite ante la Subdirección de Operaciones de la DGCPTN, así:

- o Oficio remisorio en el cual se efectúa la solicitud del trámite, éste debe venir firmado por el Director Financiero o su equivalente y se dará una breve justificación de por qué no necesita la cuenta.
- o Formulario original denominado "Mis.3.5.FR.4 SOLICITUD PARA APERTURA / TERMINACIÓN / SUSTITUCIÓN DE CUENTAS CORRIENTES AUTORIZADAS" (ver numeral 15.1 de la presente Guía Financiera), para lo cual deben marcar con una X la casilla de "terminación" y diligenciar totalmente los numerales I y III; validando que se haya colocado exactamente el número de cuenta a terminar conforme a la estructura del banco de acuerdo a la certificación. El formulario debe ser firmado por el Ordenador del Gasto, el Tesorero de la Unidad y el Coordinador del Grupo Control Tesorería del Ministerio de Defensa Nacional.
- o Fotocopia legible del NIT.
- o Para las Unidades o pagadurías a terminar o liquidar se debe anexar fotocopia del acto administrativo mediante el cual se suprime o liquida la Unidad o la pagaduría correspondiente.

Una vez la Dirección de Finanzas del MDN recibe y verifica los documentos entregados, compara contra las actualizaciones de pagaduría que las firmas del Ordenador del Gasto y del Pagador correspondan a los funcionarios que hacen sus veces en la respectiva Unidad Ejecutora; si está correcto, el Coordinador del Grupo Control Tesorería de la Dirección de Finanzas del MDN autoriza y radica On line en la Sede Electrónica de la DGCPTN los documentos en mención, a su vez la Subdirección de Operaciones de la DGCPTN, emitirá el **"**OFICIO DE APROBACIÓN PROVISIONAL DE TERMINACIÓN PARA CUENTA CORRIENTE, en original y dos copias distribuidos así:

- o Original: para el órgano ejecutor solicitante
- o Copia 1: banco (Banca Oficial o su equivalente).
- o Copia 2: archivo DGCPTN

La Dirección de Finanzas del MDN enviará por correo electrónico en PDF el documento al nivel central para que informe a la Unidad Ejecutora solicitante el **"**OFICIO DE APROBACIÓN PROVISIONAL DE TERMINACIÓN PARA CUENTA CORRIENTE", la Unidad lo presentará ante la entidad bancaria correspondiente con oficio remisorio solicitando la cancelación de la cuenta y a su vez la certificación de que la cuenta se encuentra en estado CANCELADO / SALDADO.

*NOTA 18: la Unidad Ejecutora deberá realizar el procedimiento descrito en el párrafo anterior en un tiempo inferior a treinta días, contado a partir de la fecha de expedición del OFICIO DE APROBACIÓN PROVISIONAL DE TERMINACIÓN PARA CUENTA CORRIENTE".* 

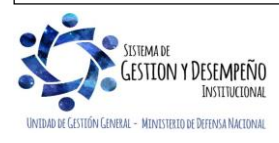

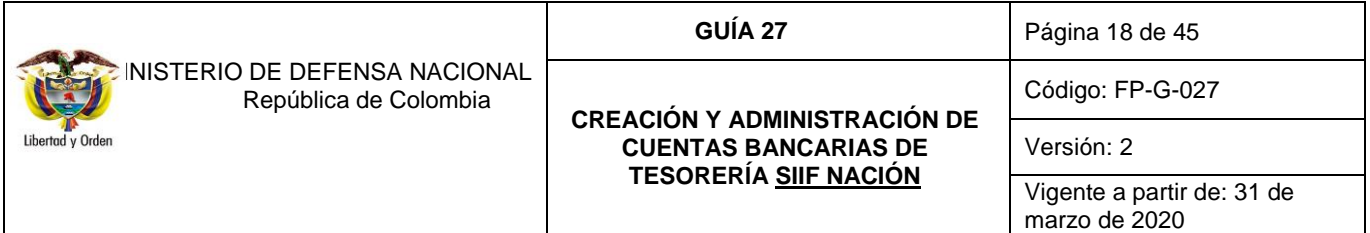

Posteriormente la Unidad deberá enviar escaneado en PDF al nivel central para que reenvíe a la Dirección de Finanzas del MDN, la certificación bancaria con el estado CANCELADO / SALDADO, para que ésta culmine el trámite ante la DGCPTN.

Con base en la certificación bancaria recibida, la Dirección de Finanzas del MDN la subirá a la Sede Electrónica para que la DGCPTN emita el "OFICIO DE APROBACIÓN DE TERMINACIÓN DEFINITIVA PARA CUENTA CORRIENTE", en original y dos copias distribuidas así:

- o Original: órgano ejecutor solicitante
- o Copia 1: banco (Banca Oficial o su equivalente)
- o Copia 2: archivo DGCP y TN

Con este oficio la Dirección de Finanzas del MDN informa al nivel central a través del correo electrónico [finanzas@mindefensa.gov.co,](mailto:finanzas@mindefensa.gov.co) para que informe a la Unidad Ejecutora que, en un plazo no mayor a cinco días, inactive la cuenta terminada en el Sistema SIIF Nación por la RUTA: CUN / Parametrización / Cuentas Bancarias / Cambiar manualmente los estados, igualmente la registrará en la base de datos en estado terminada de acuerdo a la fecha del oficio de la DGCPTN. En este momento es cuando la cuenta quedará terminada para el órgano ejecutor ante la DGCPTN, para la Dirección de Finanzas MDN y en el sistema SIIF Nación.

# <span id="page-17-0"></span>**5. CUENTAS BANCARIAS REGISTRADAS**

# <span id="page-17-1"></span>**5.1 Marco Legal**

De conformidad con lo establecido en el artículo 2.3.2.5 del Decreto 1068 se denominan CUENTAS REGISTRADAS, las cuentas diferentes a las autorizadas, a las que la Dirección General de Crédito Público y Tesoro Nacional traslada recursos de la Nación.

Estas cuentas tienen las siguientes características:

- $\checkmark$  La denominación de la cuenta es: Nombre de la entidad que generalmente es una entidad territorial concepto del gasto.
- $\checkmark$  Están abiertas para el giro de los recursos de sobretasa a la gasolina y ACPM.
- $\checkmark$  Cuando son de un Organo Ejecutor corresponden a conceptos tales como: acreedores varios sujetos a devolución y devolución de impuestos.

*NOTA 19: para las Unidades Ejecutoras del Ministerio de Defensa Nacional, las cuentas Registradas serán las cuentas de "Acreedores Varios Sujetos a Devolución".*

# <span id="page-17-2"></span>**5.2 Apertura, sustitución y terminación de cuentas registradas**

# <span id="page-17-3"></span>**5.2.1 Apertura de Cuentas Bancarias Registradas**

Es importante resaltar, que el registro de una cuenta registrada (Acreedores Varios Sujetos a Devolución) se efectúa con el único propósito de que las Unidades Ejecutoras del Presupuesto General de Nación, obtengan la devolución de los

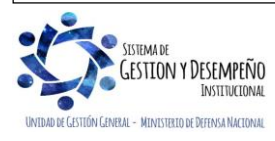

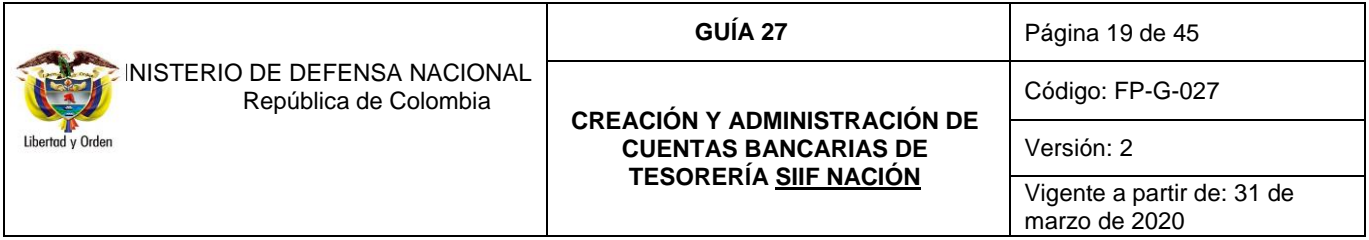

recursos que por dicho concepto fueron consignados en cuentas de la DGCPTN (ver al respecto la Guía Financiera No. 20 "Acreedores Varios").

Para la creación de estas cuentas las subunidades deben a través de la Unidad Ejecutora enviar a la Dirección de Finanzas del MDN completamente diligenciado el formulario original **"MIS.3.5.Fr.5 SOLICITUD DE APERTURA O CANCELACION DE CUENTAS CORRIENTES REGISTRADAS"** (ver numeral 15.13 de la presente Guía Financiera), para que a su vez ésta Dirección verifique contra las actualizaciones de pagadurías que las firmas corresponden a los funcionarios que hacen las veces de Ordenador del Gasto y Tesorero o Pagador de la Unidad; posteriormente el Coordinador del Grupo Control Tesorería de la Dirección de Finanzas del MDN firma el formato y lo envía por la Sede Electrónica de la DGCPTN, a la Subdirección de Operaciones.

Las cuentas registradas de Acreedores Varios Sujetos a Devolución deben denominarse, tanto para la Unidad o Subunidad Ejecutora, como para el Banco de la siguiente manera**: "DIRECCIÓN GENERAL DE CRÉDITO PÚBLICO Y DEL TESORO NACIONAL - MINISTERIO DE DEFENSA NACIONAL – NOMBRE DE LA UNIDAD O SUBUNIDAD EJECUTORA – ACREEDORES VARIOS SUJETOS A DEVOLUCIÓN".**

*NOTA 20: la Unidad Ejecutora (nivel central) debe tener en cuenta que el trámite de creación de la cuenta de Acreedores Varios Sujetos a Devolución ante la DGCPTN se debe realizar con diez (10) días calendario de anticipación a la solicitud de la primera devolución.*

Las Unidades Ejecutoras solicitarán a la entidad financiera la certificación de la cuenta que contenga denominación, número de cuenta, tipo de cuenta, NIT y estado de la cuenta; una vez se cuente con la certificación bancaria de la cuenta deberá remitir dicho documento a la Dirección de Finanzas del MDN y esta a su vez lo enviará por la Sede Electrónica de la DGCPTN a la Subdirección de Operaciones con el fin de que la cuenta sea registrada en la base de datos y posteriormente se emita por esa Entidad el **"OFICIO DE CONFIRMACIÓN CUENTA".**

Con el **"OFICIO DE CONFIRMACIÓN CUENTA"**, la Dirección de Finanzas MDN incluye la nueva cuenta en la base de datos e informa a través del correo [finanzas@mindefensa.gov.co,](mailto:finanzas@mindefensa.gov.co) a la Unidad Ejecutora solicitante para que proceda a crear la cuenta bancaria en el sistema SIIF Nación, para lo cual deberá realizar el procedimiento descrito en el Numeral 7.2.1 "Crear cuenta bancaria Recursos Nación SSF y Recursos Propios" de la presente Guía Financiera, a través de la **RUTA**: CUN / Parametrización / Cuentas Bancarias / Crear cuentas bancarias.

*NOTA 21: es de tener en cuenta que solamente cuando la Cuenta Bancaria de Acreedores Varios Sujetos a Devolución esté activa en el Sistema SIIF Nación, la Subdirección de Operaciones de la DGCPTN podrá girar los recursos a dicha cuenta.*

# <span id="page-18-0"></span>**5.2.2 Sustitución de Cuentas Bancarias Registradas**

Cuando alguna Unidad o Subunidad Ejecutora requiera sustituir la Cuenta Bancaria Registrada de Acreedores Varios Sujetos a Devolución deberá a través del Nivel Central remitir a la Dirección de Finanzas del MDN, la solicitud suscrita por el Director Financiero o su equivalente, sustentado las causas de este requerimiento y anexar formato de **"Mis.3.5Fr.5 SOLICITUD DE APERTURA O CANCELACION DE CUENTAS CORRIENTES REGISTRADAS"** (Ver numeral 15.13 de la presente Guía Financiera).

Si la solicitud de sustitución es aprobada, se debe crear en el Sistema SIIF Nación la nueva cuenta de acuerdo a los parámetros establecidos en el Numeral 7.2.1 "Crear cuenta bancaria Recursos Nación SSF y Recursos Propios" de la

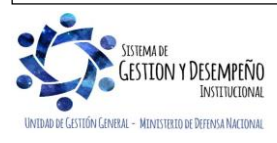

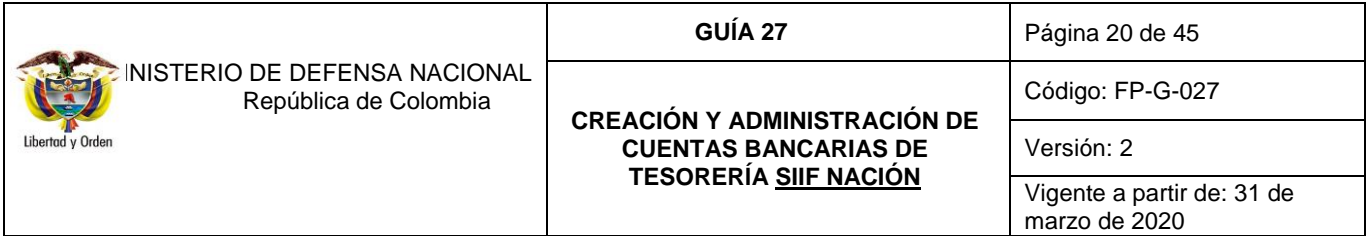

presente Guía Financiera. Así mismo, para efectuar la terminación de la cuenta a sustituir se debe seguir el procedimiento descrito en el Numeral 7.1.6 "Terminación de Cuentas Bancarias Autorizadas" de la presente Guía Financiera.

# <span id="page-19-0"></span>**5.2.3 Terminación de Cuentas Bancarias Registradas**

La solicitud de terminación de cuenta registrada para Acreedores Varios Sujetos a Devolución en la DGCPTN, se efectuará mediante el **"MIS.3.5. Fr.5 SOLICITUD DE APERTURA O CANCELACION DE CUENTAS CORRIENTES REGISTRADAS",** (Ver numeral 15.13 de la presente Guía Financiera) y la Dirección de Finanzas del MDN remitirá por la Sede Electrónica a la Subdirección de Operaciones de la DGCPTN.

El formulario debe estar completamente diligenciado de acuerdo con los requisitos planteados en la sección de terminación de cuentas registradas y firmado por el Ordenador del Gasto y el Tesorero de la Unidad o Subunidad Ejecutora, firmas que ésta Dirección valida contra las actualizaciones de pagadurías para constatar que correspondan a los funcionarios que hacen sus veces en la Unidad y verificado dicho aspecto, el Coordinador del Grupo Control Tesorería firmará el formulario.

La Dirección de Finanzas del MDN eliminará de su base de datos la cuenta con el **"OFICIO DE CONFIRMACIÓN TERMINACIÓN DE CUENTA"** emitido por la DGCPTN.

Para efectuar la cancelación de las cuentas de Acreedores Varios Sujetos a Devolución en el Sistema SIIF, el usuario con el perfil Pagador Central debe seguir el procedimiento descrito en el Numeral 7.1.6 "Terminación de cuentas bancarias Autorizadas" de la presente Guía Financiera.

# <span id="page-19-1"></span>**6. CUENTAS BANCARIAS REPORTADAS**

#### <span id="page-19-2"></span>**6.1 Marco Legal**

Se denominan "Cuentas Bancarias Reportadas" aquellas cuentas en las cuales se manejan recursos del Presupuesto General de la Nación por los siguientes conceptos:

a) Recursos Nación con situación de fondos CSF: en virtud de encargos fiduciarios celebrados por los órganos ejecutores, con los cuales se garantiza la ejecución de estos recursos.

La denominación de estas cuentas debe ser: Nombre del Órgano Ejecutor – Encargos Fiduciarios Recursos del Presupuesto General de la Nación.

b) Las cuentas reportadas en las cuales los Órganos Ejecutores manejen recursos del Presupuesto General de la Nación recaudados y ejecutados sin situación de fondos SSF, en virtud de una norma específica.

La denominación de estas cuentas debe ser: Nombre del Órgano Ejecutor – Recaudo Recursos del Presupuesto General de la Nación.

c) Las cuentas reportadas en las cuales los Órganos Ejecutores manejen recursos del Presupuesto General de la Nación ejecutados de recursos de la Nación por transferencias sin situación de fondos SSF, en virtud de una norma específica.

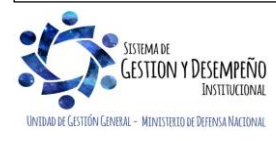

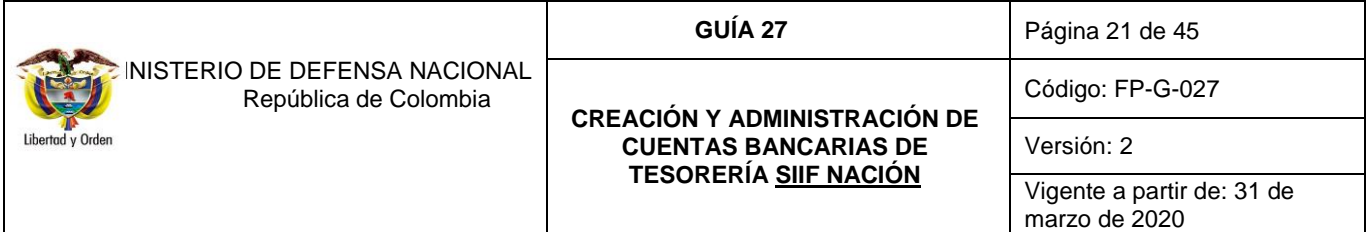

La denominación de estas cuentas debe ser: Nombre del Órgano Ejecutor – Ejecución de recursos de la Nación por transferencias del Presupuesto General de la Nación.

d) Las cuentas en la cuales se maneja los recursos recaudados para el manejo de la Cuenta Única Nacional.

Para este caso y conforme a lo establecido en el manual para la apertura – terminación y sustitución de cuentas por parte de las entidades ante la DGCPTN, se efectúa un reporte a las entidades financieras para que marquen en su sistema una cuenta como exenta del impuesto al Gravamen de los Movimientos Financieros – GMF, conforme a lo establecido en la Ley 633 del 29 de diciembre de 2000, el Decreto 405 del 14 de marzo de 2001 y la Ley 1739 del 23 de diciembre de 2014.

*NOTA 22: en el Sistema SIIF Nación las cuentas registradas abarcan tanto las cuentas denominadas "Registradas" como las cuentas denominadas "Reportadas".*

# <span id="page-20-0"></span>**6.2 Apertura, y terminación de cuentas reportadas**

## <span id="page-20-1"></span>**6.2.1 Apertura de Cuentas Bancarias Reportadas**

Para su apertura las Unidades Ejecutoras, a través de las Direcciones Financieras o sus equivalentes, efectúan la solicitud de apertura de la cuenta reportada, indicando las causales que justifican el trámite y adjuntando para tal fin los siguientes documentos:

- o Oficio remisorio en el cual se efectúa la solicitud de la apertura, éste debe venir firmado por el Director Financiero o su equivalente y se dará una breve justificación de la solicitud.
- o Formato denominado **"MIS.3.5. Fr.2 CUENTA REPORTADA PARA LA EXENCIÓN DEL GRAVAMEN A LOS MOVIMIENTOS FINANCIEROS".** Con la firma del formulario el Ordenador del Gasto y el Tesorero manifiestan bajo la gravedad del juramento que los recursos que se manejarán en la cuenta pertenecen al Presupuesto General de la Nación y, por lo tanto, son exentos del Gravamen a los Movimientos Financieros – GMF.
- o Fotocopia legible del NIT de la Unidad Ejecutora.
- o Certificación bancaria con la denominación que se indica en el numeral 5.2.1 "Procedimiento para la apertura de Cuentas Bancarias Registradas", de la presente Guía Financiera.
- o Para las nuevas pagadurías, fotocopia del acto administrativo mediante el cual se crea la nueva Unidad o la pagaduría correspondiente y fotocopia del acta de posesión del Ordenador del Gasto y del Tesorero.
- o Para las nuevas Unidades, Decreto mediante el cual se asigna apropiación presupuestal por ese objeto de gasto al Órgano Ejecutor.
- o Para las Unidades Ejecutoras nuevas, se requiere para su creación fotocopia del código de consolidación contable.
- o Copia de la norma que soporta la apertura de la cuenta.

Las Cuentas Sin Situación de Fondos SSF deben denominarse de la siguiente manera: **"DIRECCIÓN GENERAL DE CRÉDITO PÚBLICO Y TESORO NACIONAL - MINISTERIO DE DEFENSA NACIONAL – NOMBRE DE LA UNIDAD** 

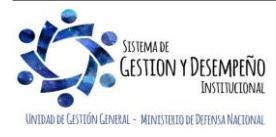

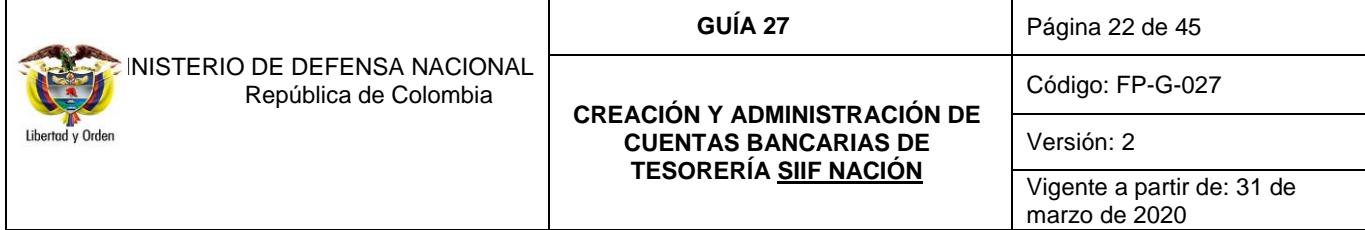

# **EJECUTORA – NOMBRE DEL BATALLON O BASE MILITAR - FONDOS INTERNOS – RECAUDO RECURSOS DEL PRESUPUESTO NACIONAL".**

*NOTA 23: en la denominación de la cuenta, en la parte donde se identifica la naturaleza del fondo se debe registrar el nombre del fondo especial al cual corresponde, es decir, FONDOS INTERNOS, FONDO DE DEFENSA O FONDO DE SALUD.* 

Una vez se diligencie completamente el formato, debe enviarse con oficio remisorio a la Dirección de Finanzas del MDN para evaluar la pertinencia del trámite.

En dicho sentido, es de resaltar que existen varias causas por las cuales se puede rechazar las solicitudes de apertura de estas cuentas entre ellas se relacionan las siguientes:

- o Envío extemporáneo de la información que la Unidad Ejecutora deba suministrar a la Dirección de Finanzas del MDN, en especial las previstas en esta Guía.
- o Cuando la pagaduría respectiva ya tenga vigente un contrato de cuenta, por el mismo Fondo Especial, salvo que se trate de una sustitución de cuenta.
- $\circ$  Cuando la calificación de riesgo del establecimiento financiero no se encuentre dentro de los parámetros establecidos por la DGCPTN, como se mencionó anteriormente.
- o Cuando la Dirección de Finanzas del MDN conozca que la entidad financiera se encuentre sometido a la vigilancia especial de los Órganos de Control del Estado o a toma de posesión o liquidación forzosa administrativa.
- o Cuando la Unidad Ejecutora a través de la misma tesorería haya solicitado por alguno de los Fondos la apertura o sustitución de la cuenta en un tiempo no mayor a un (1) año.

Radicados los documentos completos en la Dirección de Finanzas del MDN, se evalúa la conveniencia de la solicitud y si cumple con los lineamientos establecidos anteriormente, se inicia el proceso de trámite por la Sede Electrónica ante la DGCPTN, ésta emitirá el **"**OFICIO DE INCLUSIÓN AL GRAVAMEN A LOS MOVIMIENTOS FINANCIEROS**"**, en original y dos copias distribuidos así:

- o Original: para la Unidad Ejecutora solicitante
- o Copia 1: banco (Banca Oficial o su equivalente)
- o Copia 2: archivo DGCPTN

Con este documento la Dirección de Finanzas del MDN registra la nueva cuenta en su base de datos y lo envía en PDF informando a través del correo electrónico [finanzas@mindefensa.gov.co,](mailto:finanzas@mindefensa.gov.co) al nivel central para que la Unidad o Subunidad Ejecutora solicitante proceda a presentar ante la entidad bancaria correspondiente el **"OFICIO DE INCLUSIÓN AL GRAVAMEN A LOS MOVIMIENTOS FINANCIEROS"**, **máximo dentro de los cinco (5) días siguientes a su expedición**,

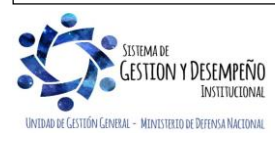

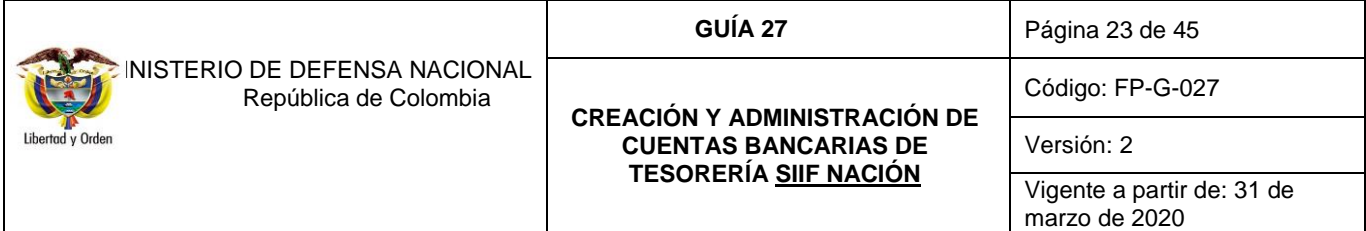

dejando constancia de su presentación, para que la entidad financiera marque en su base de datos la Exención del Gravamen a los Movimientos Financieros.

Dentro del mismo plazo y con el **OFICIO DE INCLUSIÓN AL GRAVAMEN A LOS MOVIMIENTOS FINANCIEROS** como soporte, en la Unidad Ejecutora el usuario con el **Perfil** Pagador Central creará la cuenta en el SIIF Nación a través de la **RUTA**: CUN / Parametrización / Cuentas Bancarias / Crear cuentas bancarias.

## <span id="page-22-0"></span>**6.2.2 Terminación de Cuentas Bancarias Reportadas**

La Unidad solicitante titular de la cuenta, deberá enviar a la Dirección de Finanzas del MDN para iniciar el proceso ante la Subdirección de Operaciones de la DGCPTN, los siguientes documentos:

- o Oficio remisorio en el cual se efectúa la solicitud de Terminación, éste debe venir firmado por el Director Financiero o su equivalente y se dará una breve justificación del por qué no se necesita la cuenta.
- o Formato denominado **"MIS.3.5. Fr.2 CUENTA REPORTADA PARA LA EXENCIÓN DEL GRAVAMEN A LOS MOVIMIENTOS FINANCIEROS"**. Para lo cual se debe diligenciar la casilla "Registro de Exclusión de Cuenta" y los numerales I y IV. El formato debe presentarse con la firma del Ordenador del Gasto y el Tesorero.
- o Certificación bancaria en la cual se certifique el estado "Cancelado" de la cuenta.
- o Fotocopia legible del NIT de la Unidad Ejecutora.
- o Para las Unidades o pagadurías a terminar o liquidar se debe anexar fotocopia del acto administrativo mediante el cual se suprime o liquida la Unidad o la pagaduría correspondiente.

Una vez radicados los documentos completos en la Dirección de Finanzas del MDN se iniciará el proceso de trámite por la Sede Electrónica ante la DGCPTN, ésta emitirá el **"OFICIO DE CONFIRMACIÓN TERMINACIÓN DE CUENTA"**, en original y dos copias distribuidos así:

- o Original: para la Unidad Ejecutora solicitante
- o Copia 1: banco (Banca Oficial o su equivalente)
- o Copia 2: archivo DGCPTN

Con este oficio la Dirección de Finanzas del MDN informa a través del correo electrónico [finanzas@mindefensa.gov.co,](mailto:finanzas@mindefensa.gov.co) al nivel central para que la Unidad o Subunidad Ejecutora, en **un plazo no mayor a cinco días**, inactive en el SIIF Nación la cuenta terminada para lo cual el usuario con el perfil Pagador Central debe ingresar por la **RUTA**: CUN / Parametrización / Cuentas Bancarias / Cambiar manualmente los estados.

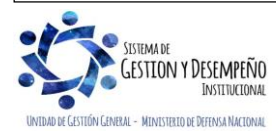

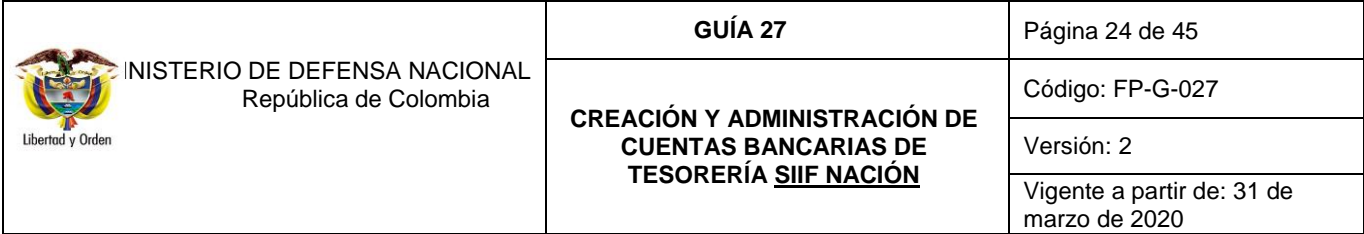

# **7. DESARROLLO TRANSACCIONAL**

# <span id="page-23-0"></span>**7.1 Cuentas Bancarias Autorizadas (Recursos Nación CSF)**

#### <span id="page-23-1"></span>**7.1.2 Registrar solicitud de apertura cuenta bancaria Recursos Nación CSF y/o Compensación**

Cuando la Unidad Ejecutora o Entidad recibe por parte de la DGCPTN el "OFICIO DE APROBACIÓN PROVISIONAL DE APERTURA PARA CUENTA CORRIENTE, el funcionario con el **PERFIL:** Pagador Central debe ingresar por la **RUTA**: CUN / Parametrización / Cuentas Bancarias / Solicitud apertura con atributo autorizada. El Sistema presenta la siguiente pantalla:

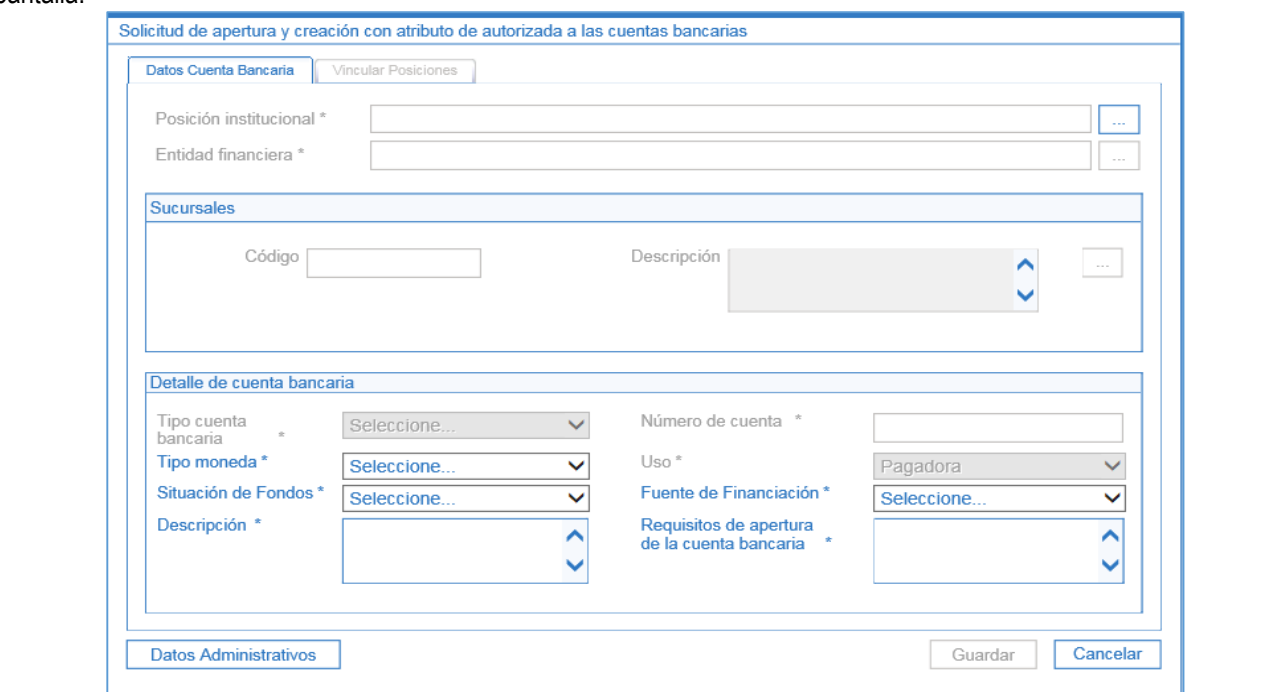

En esta transacción diligenciar los siguientes campos:

- o **Posición Institucional:** hacer clic en el botón de búsqueda (…) y seleccionar la Unidad 13-01-01-DT DIRECCIÓN TESORO NACIONAL DGCPTN.
- o **Entidad Financiera:** hacer clic en el botón de búsqueda (…) y seleccionar la entidad financiera donde se requiere realizar la apertura de la cuenta bancaria.
- o **Tipo cuenta bancaria:** seleccionar el tipo de cuenta bancaria (Corriente / Ahorros).
- o **Tipo moneda:** seleccionar el tipo de moneda de la cuenta.
- o **Situación de Fondos:** seleccionar Con Situación de Fondos "CSF".

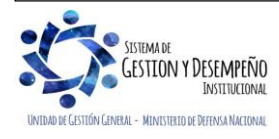

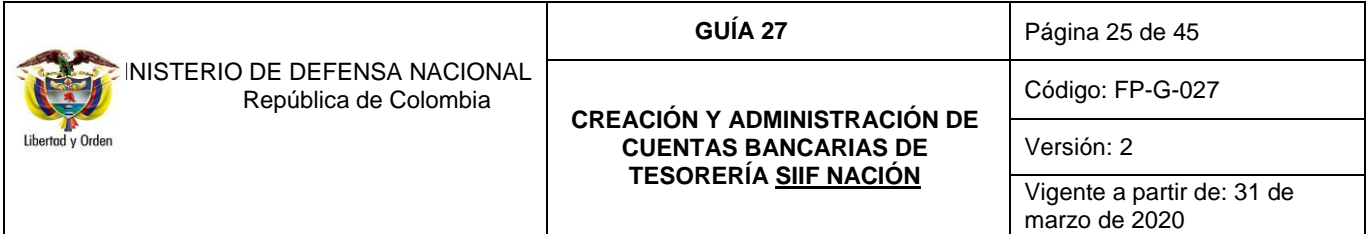

o **Descripción:** registrar el nombre de la cuenta bancaria.

*NOTA 24: dentro de la denominación de las cuentas bancarias de Caja Menor se debe considerar el Nombre de la Unidad o Subunidad Ejecutora, el nombre de la dependencia y el objeto de la Caja Menor, por ejemplo: Ministerio de Defensa Nacional – Gestión General – Caja Menor – Viáticos y Gastos de Viaje al Exterior – Recursos del Presupuesto General de la Nación.*

o **Número de cuenta:** registrar el número de cuenta bancaria, teniendo en cuenta la estructura de las cuentas que se manejan en las entidades financieras (ver tabla No. 1)

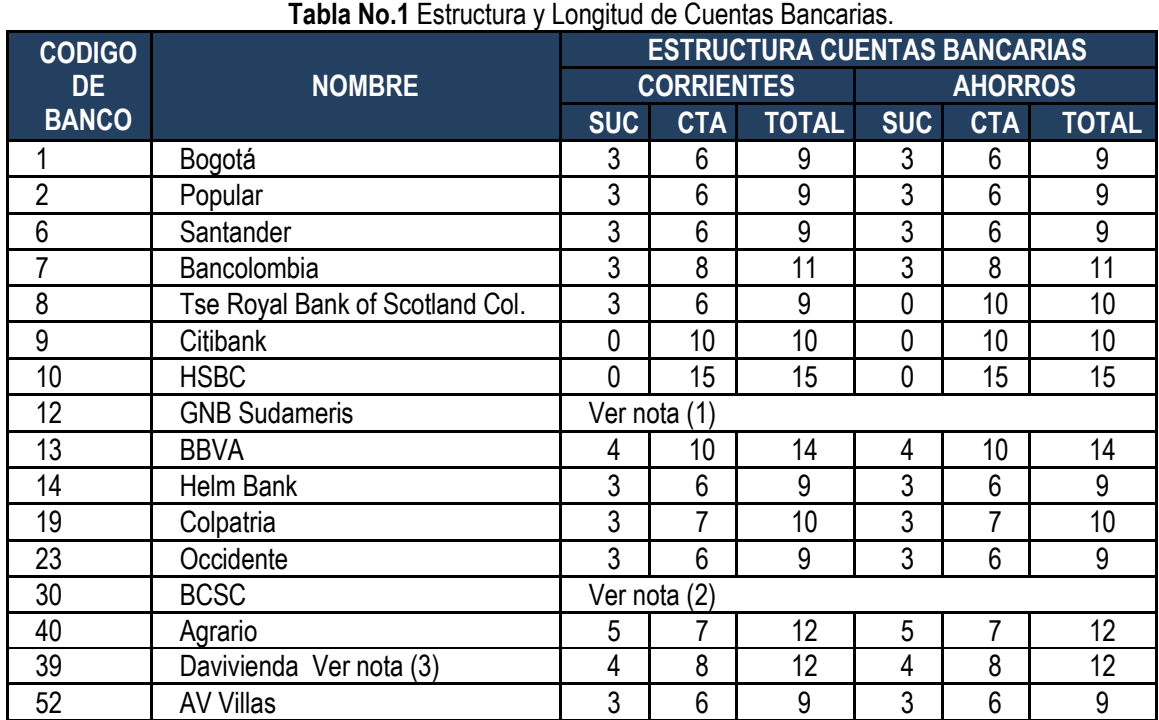

*NOTA (1). Para el Banco GNB Sudameris, se debe tener en cuenta lo siguiente:*

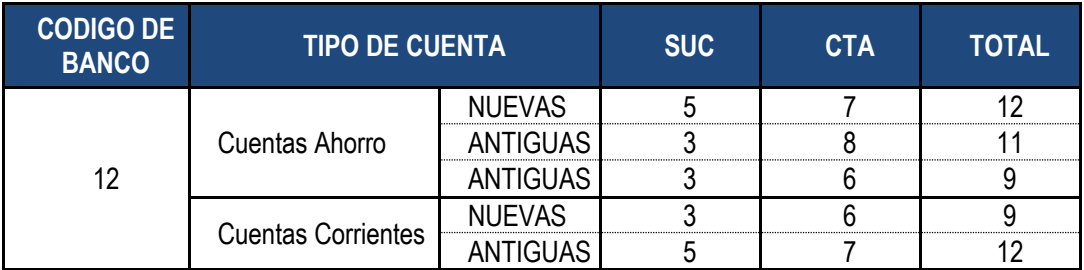

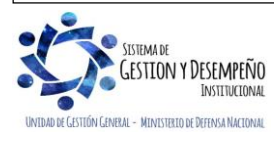

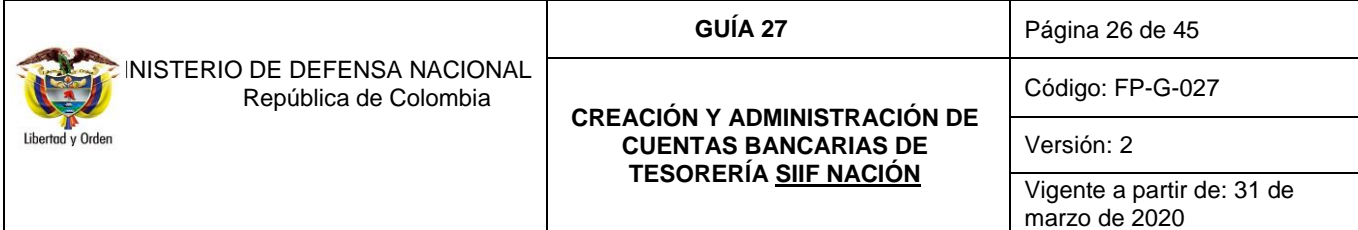

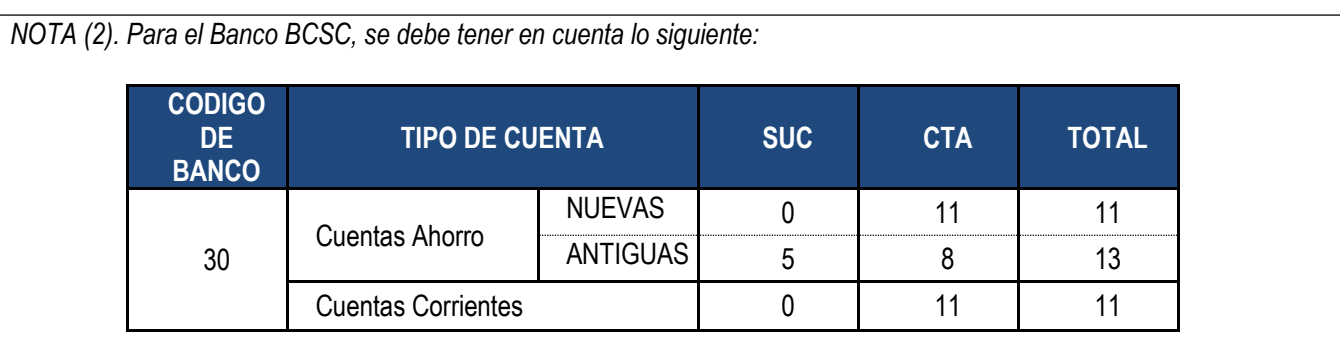

*NOTA (3). Para el caso de las cuentas que correspondan al Banco denominado: DAVIVIENDA –Red Bancafé, Granbanco y/o BANCAFE, deben hacer lo siguiente:* 

- *1. Crear las cuentas utilizando el Banco DAVIVIENDA.*
- *2. El número de dígitos de estas cuentas debe ser NUEVE (9).*

*Para el caso de las cuentas que correspondan al Banco denominado DAVIVIENDA, se debe hacer lo siguiente:*

- *1. Crear las cuentas utilizando el Banco DAVIVIENDA*
- *2. El número de dígitos de estas cuentas es doce (12).*

*El número de dígitos establecidos para cada banco no debe ser superior o inferior en ninguno de los casos, a los presentados en la anterior tabla.*

*NOTA 25: es pertinente indicar, que en caso de requerirse la creación de entidades financieras que no estén creadas en el Sistema SIIF Nación, es necesario tomar contacto con Call Center del Ministerio de Hacienda y Crédito Público 6021270 para solicitar la parametrización de las longitudes de las cuentas bancarias para las mismas.*

- o **Fuente de Financiación:** seleccionar la opción "Nación".
- o **Requisitos de apertura de la cuenta bancaria:** registrar los requerimientos de apertura de la cuenta.

**Carpeta "Vincular Posiciones"**

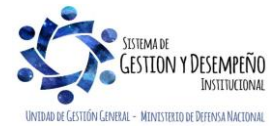

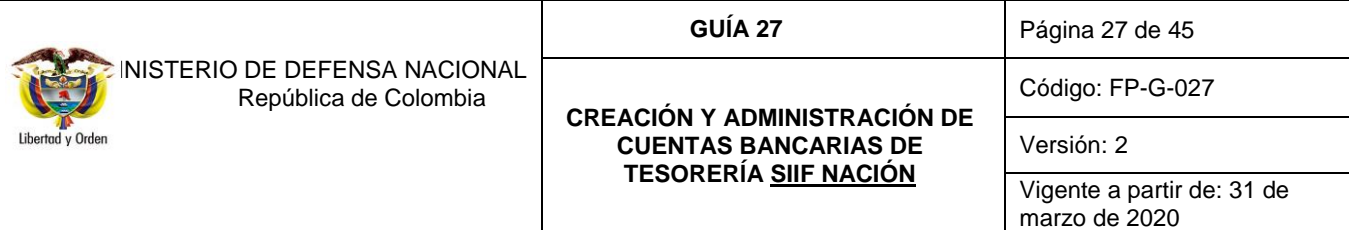

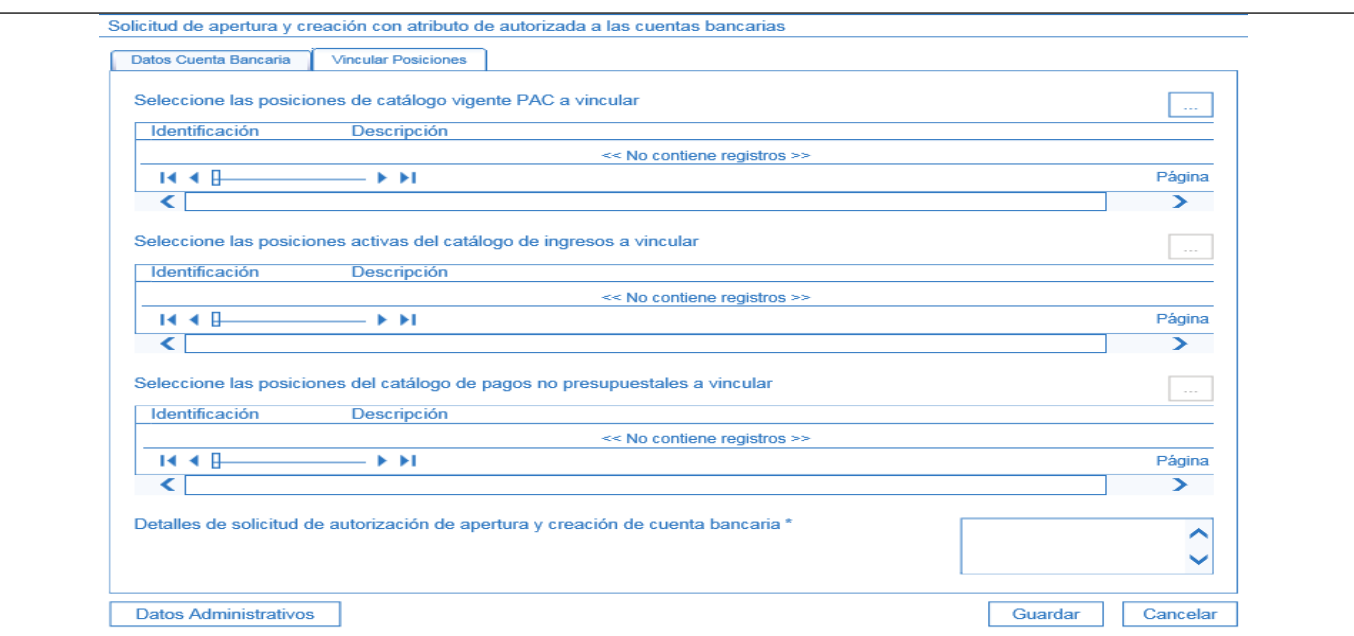

o **Seleccione las posiciones de catálogo vigente PAC a vincular:** seleccionar la(s) posición(es) de PAC vinculadas al concepto de gasto que se administrará a través de la cuenta bancaria, para vincular una cuenta con más de un concepto de gasto debe tener previa autorización de la DGCPTN para su aprobación.

Diligenciados los anteriores campos hacer clic en el botón "Guardar". Esta solicitud quedará a disposición de la DGCPTN quien será la encargada de aprobarla o rechazarla, tomando como soporte los documentos previamente enviados a esa Dirección a través de la Sede Electrónica de la DGCPTN.

*NOTA 26 para realizar la solicitud de apertura de una cuenta de compensación, se debe tener en cuenta lo descrito en el anexo No. 1 "Procedimiento para apertura y manejo de cuentas de compensación", de la Circular No. CIR-497 del 21 de noviembre de 2012, emitida por el Ministerio de Defensa Nacional.*

*NOTA 27: para la solicitud de apertura de Cuentas de Compensación en la carpeta "Vincular posiciones", se debe seleccionar todos los conceptos de gasto, teniendo en cuenta que a través de estas cuentas se atienden obligaciones por diferentes conceptos.*

# <span id="page-26-0"></span>**7.1.3 Autorizar solicitud de apertura cuenta bancaria Recursos Nación CSF y/o de Compensación**

La autorización de solicitud de apertura para cuenta bancaria autorizada y/o de compensación, corresponde a la DGCPTN quien podrá autorizar o negar la autorización de cuentas para el manejo financiero de los recursos.

Si la Unidad Ejecutora no cumple con los requisitos establecidos para dar trámite a solicitudes de apertura de cuentas corrientes, la DGCPTN emitirá concepto al respecto, dejando constancia del mismo e informando a la Unidad Ejecutora, la cual dispondrá de diez (10) días hábiles para subsanar la causal de incumplimiento. En este caso la Dirección de Finanzas del MDN coordinará con la Unidad Ejecutora para establecer si es posible subsanar la causal de incumplimiento e informará a la DGCPTN.

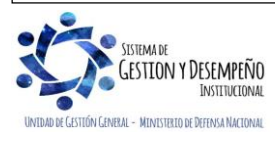

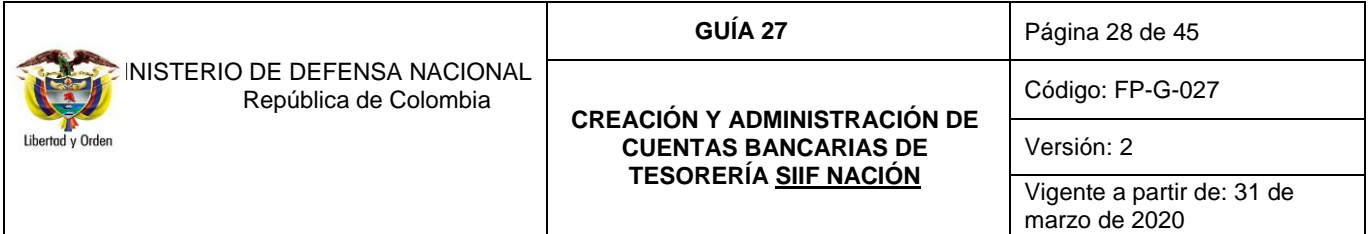

Las causales de negación a las solicitudes de apertura de una Cuenta Corriente Autorizada se encuentran establecidas en el artículo 2.3.2.13 del Decreto 1068 de mayo de 2015, así:

- o Incumplimiento por parte del órgano solicitante de la obligación de inversión forzosa prevista en la legislación vigente.
- o No remisión o envío extemporáneo de la información que el respectivo órgano deba suministrar a la DGCPTN, en especial de la prevista en este decreto.
- o Cuando la pagaduría respectiva tenga vigente un contrato con una entidad financiera por el mismo concepto de gasto, salvo que se trate de sustitución de cuenta.
- $\circ$  Cuando el establecimiento financiero correspondiente se encuentre sometido a la vigilancia especial de los órganos de control del estado o a toma de posesión o liquidación forzosa administrativa.
- o Cuando la calificación del establecimiento o entidad financiera por la DGCPTN no sea satisfactoria. Para estos efectos se tendrán en cuenta las condiciones de calidad y cobertura del servicio, las tarifas, la tecnología disponible y la oportunidad y calidad de los reportes periódicos de información que el establecimiento o la entidad financiera deba presentar ante dicha Dirección, en razón a convenios vigentes o a la normatividad aplicable.
- $\circ$  Cuando la entidad financiera se haya rehusado a participar en el convenio de plan piloto de Cuenta Única Nacional.
- o Cuando durante el último año la entidad financiera haya incumplido las obligaciones de los contratos de cuenta corriente suscritos con los órganos ejecutores de presupuesto nacional".
- o No remisión o envío extemporáneo y/o incompleto de la información que el respectivo órgano deba suministrar a la DGCPTN, en razón a convenios vigentes, a la normatividad aplicable y a los manuales expedidos por la mencionada Dirección.
- $\circ$  Cuando al órgano, en los seis (6) meses anteriores a la fecha de la solicitud, se le haya otorgado autorización para la celebración de un contrato de cuenta por el mismo concepto y no lo haya celebrado en el término indicado en los manuales expedidos por la DGCPTN"**.**

En caso contrario, es decir que la DGCPTN apruebe la autorización para la solicitud de creación de cuenta bancaria, se procede a realizar el siguiente paso.

# <span id="page-27-0"></span>**7.1.4 Crear cuenta bancaria Recursos Nación CSF y/o de Compensación**

Una vez la DGCPTN apruebe la "Solicitud de Creación de Cuenta Autorizada" el usuario con el **PERFIL:** Pagador Central deberá crear la cuenta bancaria ingresando por la **RUTA**: CUN / Parametrización / Cuentas Bancarias / Crear cuentas bancarias.

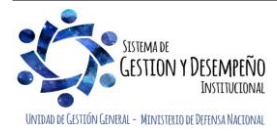

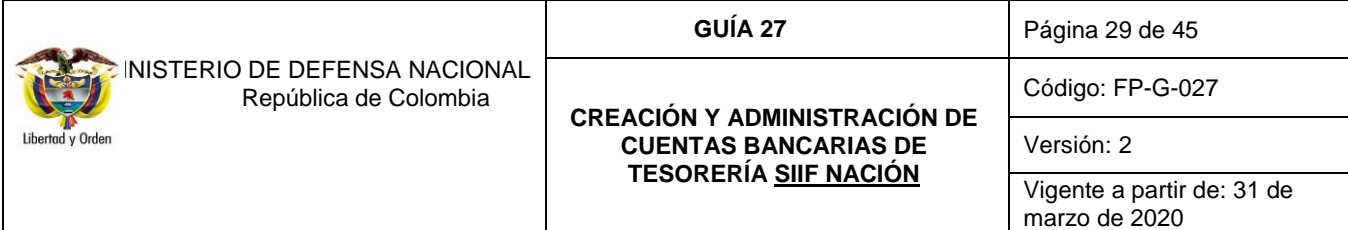

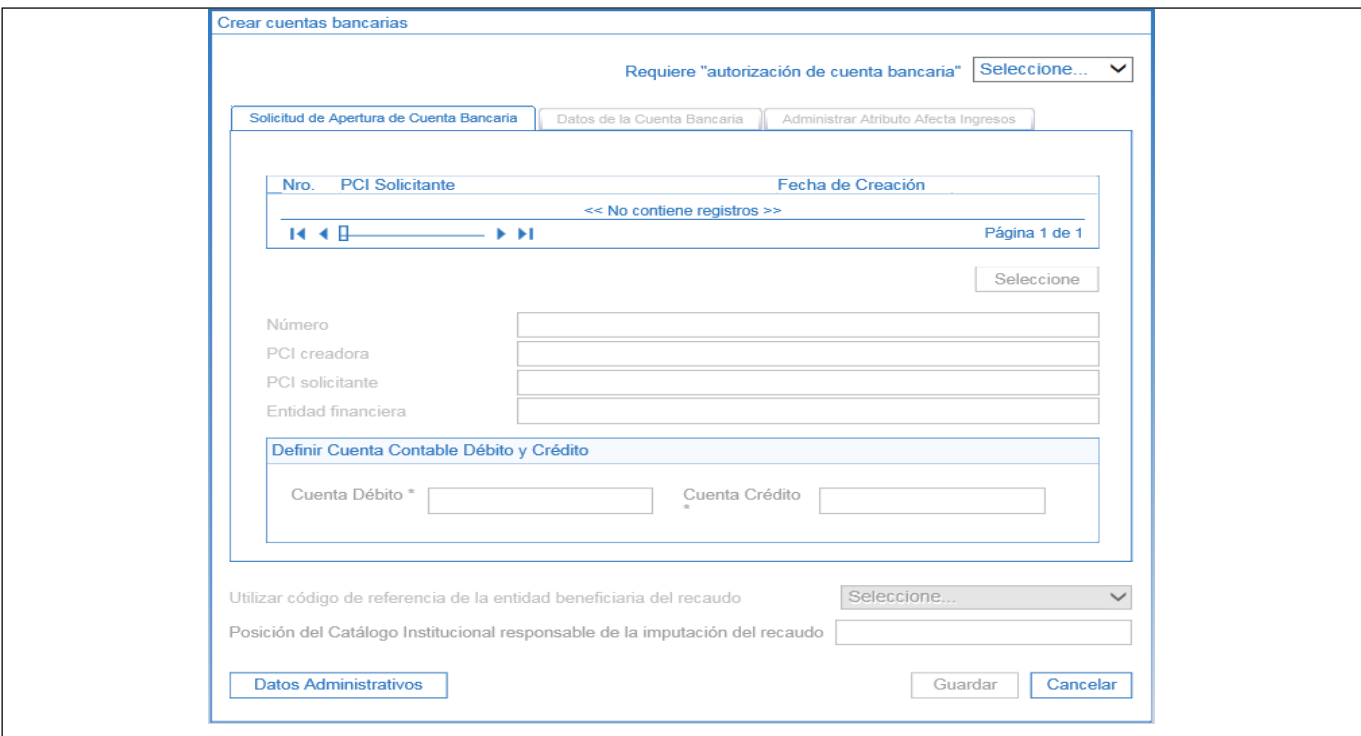

Dentro de la transacción se deben diligenciar los siguientes campos:

- o **Requiere "Autorización de cuenta bancaria:** seleccionar la opción "SI".
- o **Solicitud de Apertura de Cuenta Bancaria:** seleccionar la solicitud previamente creada.
- o Hacer clic en el botón "Seleccione"**.**
- o **Cuenta Débito:** registre el número de cuenta contable débito "111005001".
- o **Cuenta Crédito:** Registre el número de cuenta contable crédito "240720001".

*NOTA 28: es importante verificar la cuenta contable seleccionada en el campo "Cuenta Débito", toda vez que ésta define el registro Débito en el momento de recibir recursos de la DGCPTN. La "Cuenta Crédito" el sistema actualmente no la asocia a ninguna operación, no obstante, la cuenta a seleccionar es la 240720001 "Recaudos por clasificar".*

Los demás campos de esta carpeta son opcionales y no requieren ser diligenciados.

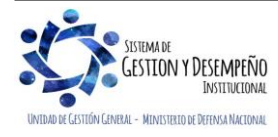

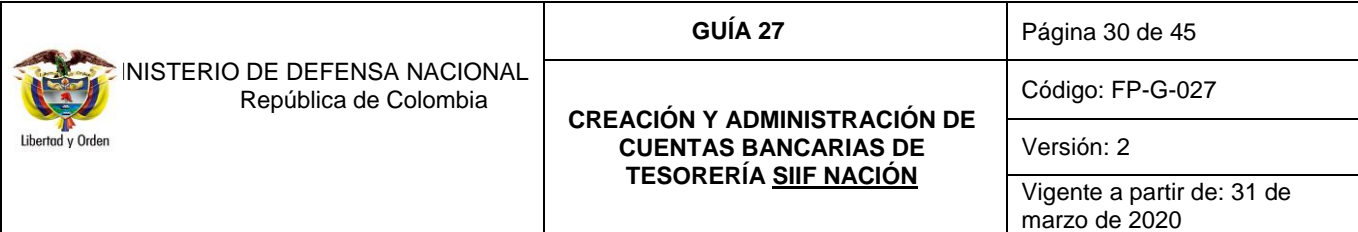

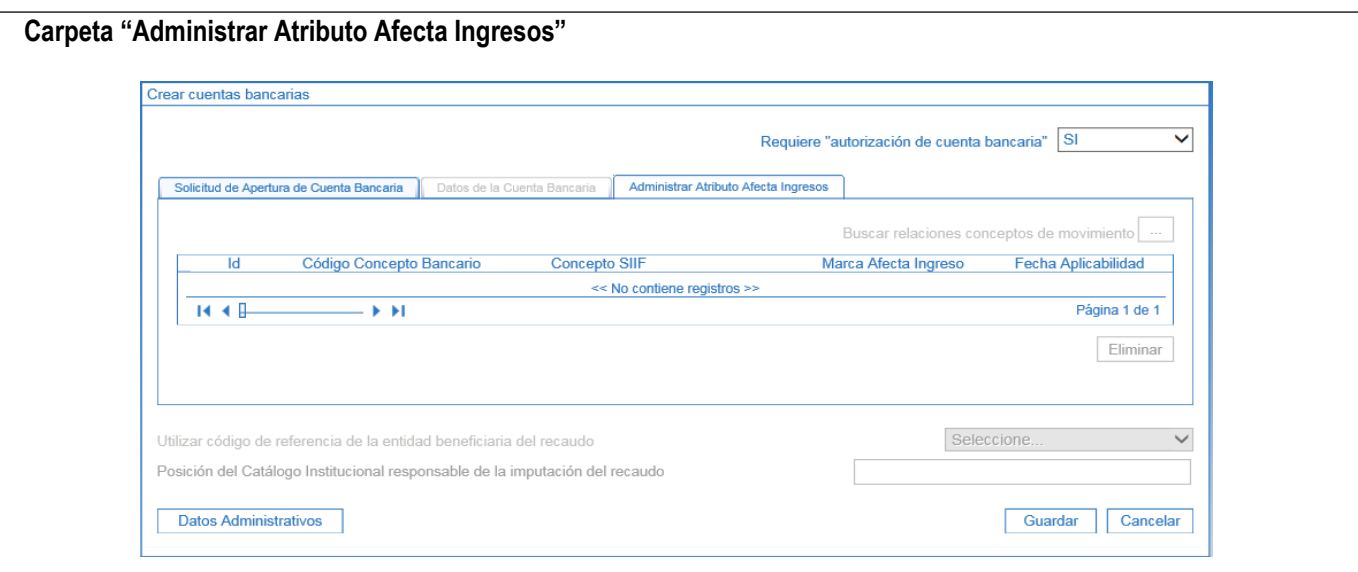

- o Hacer clic en el botón "Buscar relaciones conceptos de movimiento" (…) y seleccionar los conceptos de los movimientos bancarios que se realizan en la cuenta a crear.
- o **Marca Afecta Ingreso:** cada Unidad Ejecutora de acuerdo a su realidad financiera debe seleccionar para cada movimiento bancario (movimiento crédito – entrada de recursos a la cuenta bancaria de tesorería) si afecta o no ingresos, haciendo clic en la correspondiente marca.
- o Hacer clic en el botón "Guardar" para finalizar la transacción.

Una vez creada la cuenta el usuario con el perfil Beneficiario Cuenta debe proceder a "Confirmar" los datos registrados en la misma, de acuerdo a lo indicado en el numeral 7.1.5 "Confirmar cuenta bancaria Recursos Nación CSF y/o Compensación" de la presente Guía Financiera.

#### <span id="page-29-0"></span>**7.1.5 Aprobar cuenta bancaria Recursos Nación CSF y/o Compensación**

Una vez creadas las cuentas bancarias el **PERFIL** "Beneficiario Cuenta" debe ingresar por la **RUTA:** CUN / Parametrización / Cuentas Bancarias / Aprobar cuentas bancarias, el sistema presenta la siguiente pantalla:

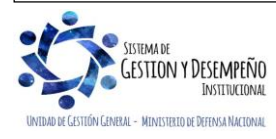

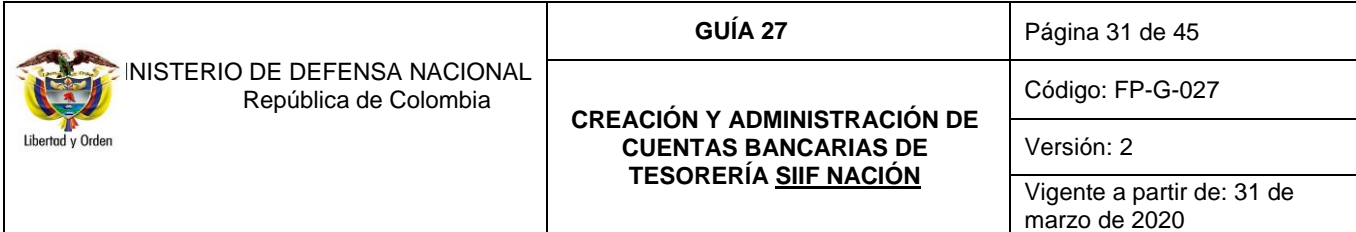

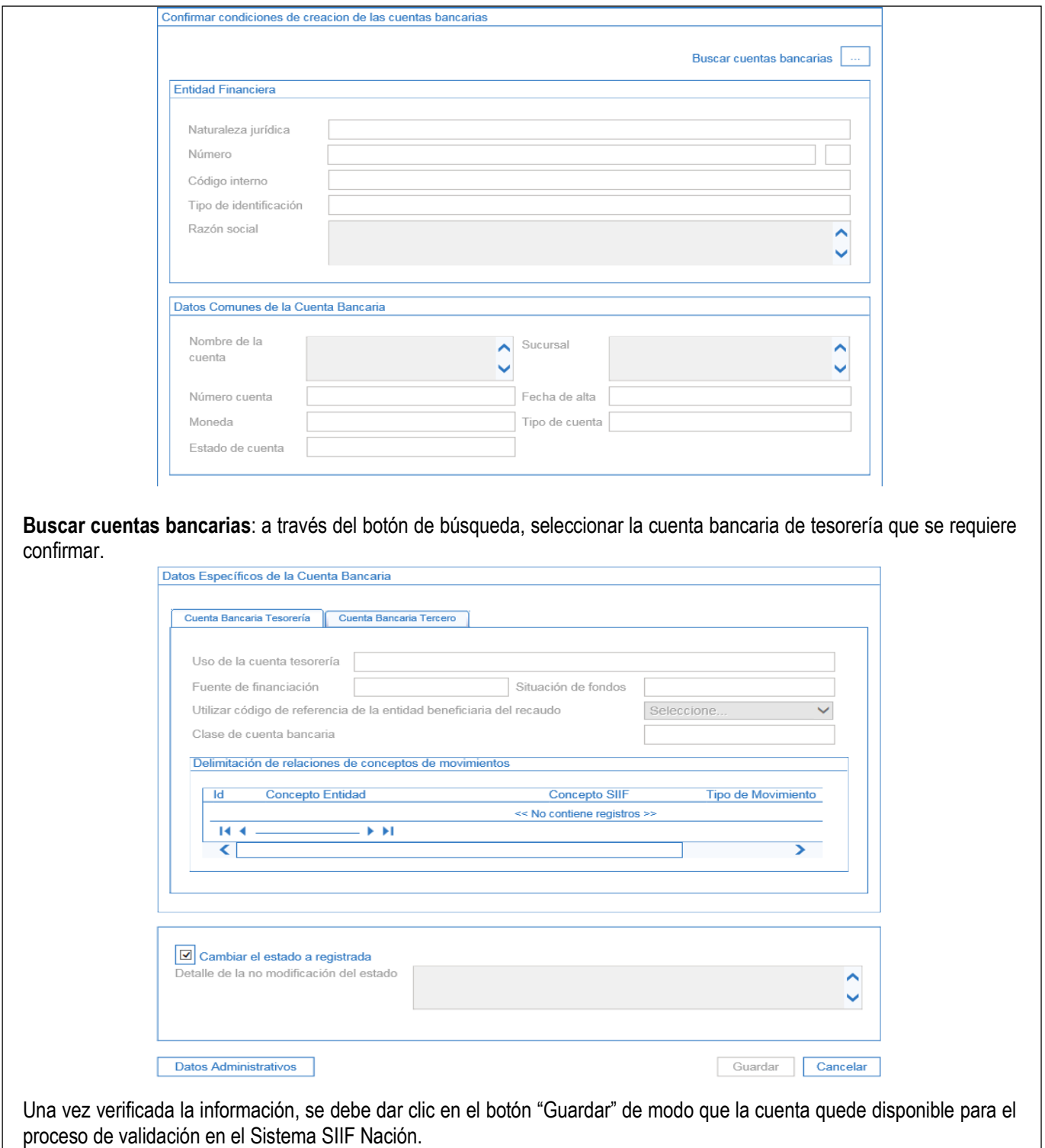

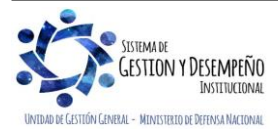

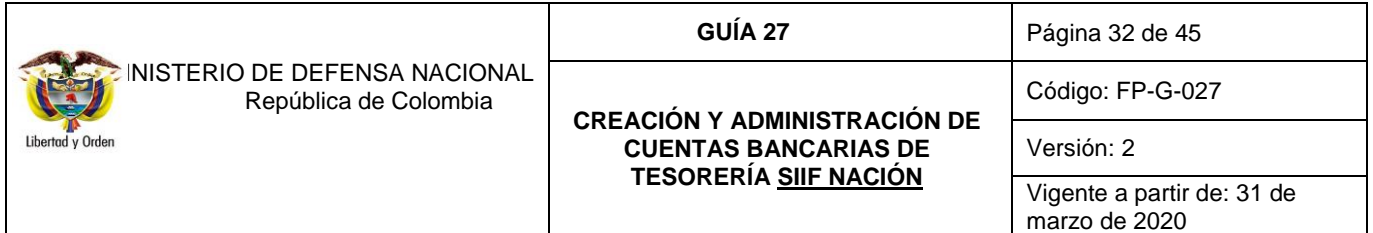

*NOTA 29: para las Cuentas de Compensación en el Sistema SIIF Nación se debe seguir el procedimiento anteriormente descrito, con la diferencia que una vez la cuenta se encuentre en estado "Registrada", el usuario con el PERFIL: "Pagador Central" debe realizar el cambio de estado de "Registrada a Activa", siguiendo los pasos descritos en el numeral 7.1.6 "Terminación de cuentas bancarias Autorizadas".*

## <span id="page-31-0"></span>**7.1.6 Terminación de cuentas bancarias Autorizadas**

Para cancelar la Cuenta Bancaria en el Sistema SIIF Nación el funcionario con el **PERFIL:** Pagador Central deberá ingresar por la **RUTA**: CUN / Parametrización / Cuentas Bancarias / Cambiar manualmente los estados.

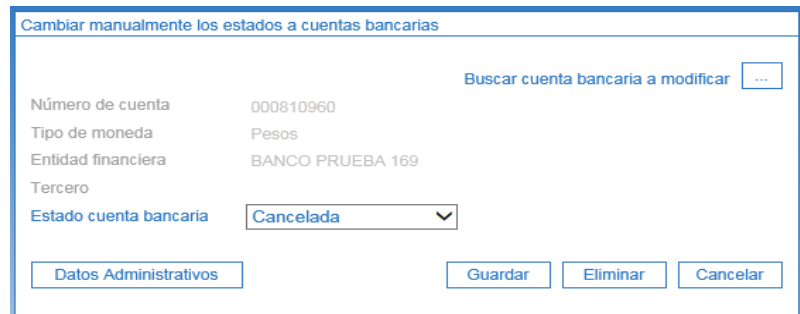

Al ingresar a la transacción se debe diligenciar los siguientes campos:

- o **Buscar cuenta bancaria a modificar:** hacer clic en el botón de búsqueda (…) y seleccionar la cuenta bancaria de tesorería a "cancelar".
- o **Estado cuenta bancaria:** seleccionar la opción "Cancelada".
- o Hacer clic en el botón "Guardar" para terminar la transacción.

*NOTA 30: es importante resaltar, que debe realizarse totalmente el trámite descrito, pues de lo contrario, la cuenta no quedará cancelada para la Unidad ante la DGCPTN y esto ocasionará inconsistencias en la presentación de los informes mensuales, generando diferencias entre las fuentes de información de la DGCPTN, el SIIF Nación y las bases de datos de las Unidades Ejecutoras. Se recuerda que este aspecto es objeto de supervisión por parte de la Contraloría General de la República.*

# <span id="page-31-1"></span>**7.2 Cuentas Bancarias Registradas (Recursos Nación SSF y Recursos Propios)**

#### <span id="page-31-2"></span>**7.2.1 Crear cuenta bancaria Recursos Nación SSF y Recursos Propios**

Para crear la cuenta bancaria de Recursos Nación SSF y Recursos Propios en el Sistema SIIF Nación, el **PERFIL:** Pagador Central ingresará al Sistema por la **RUTA**: CUN / Parametrización / Cuentas Bancarias / Crear cuentas bancarias.

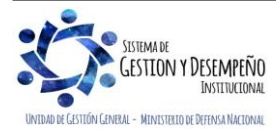

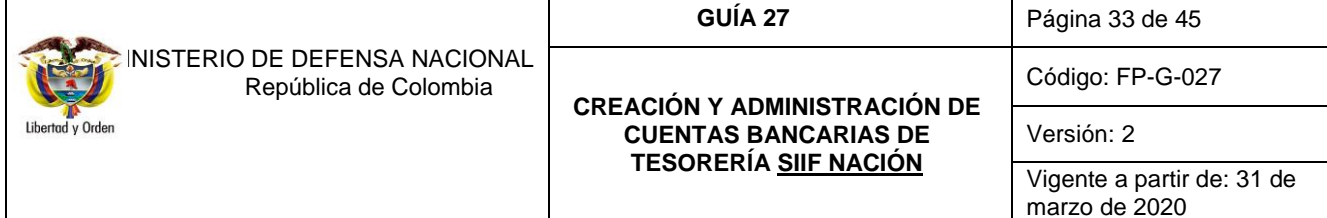

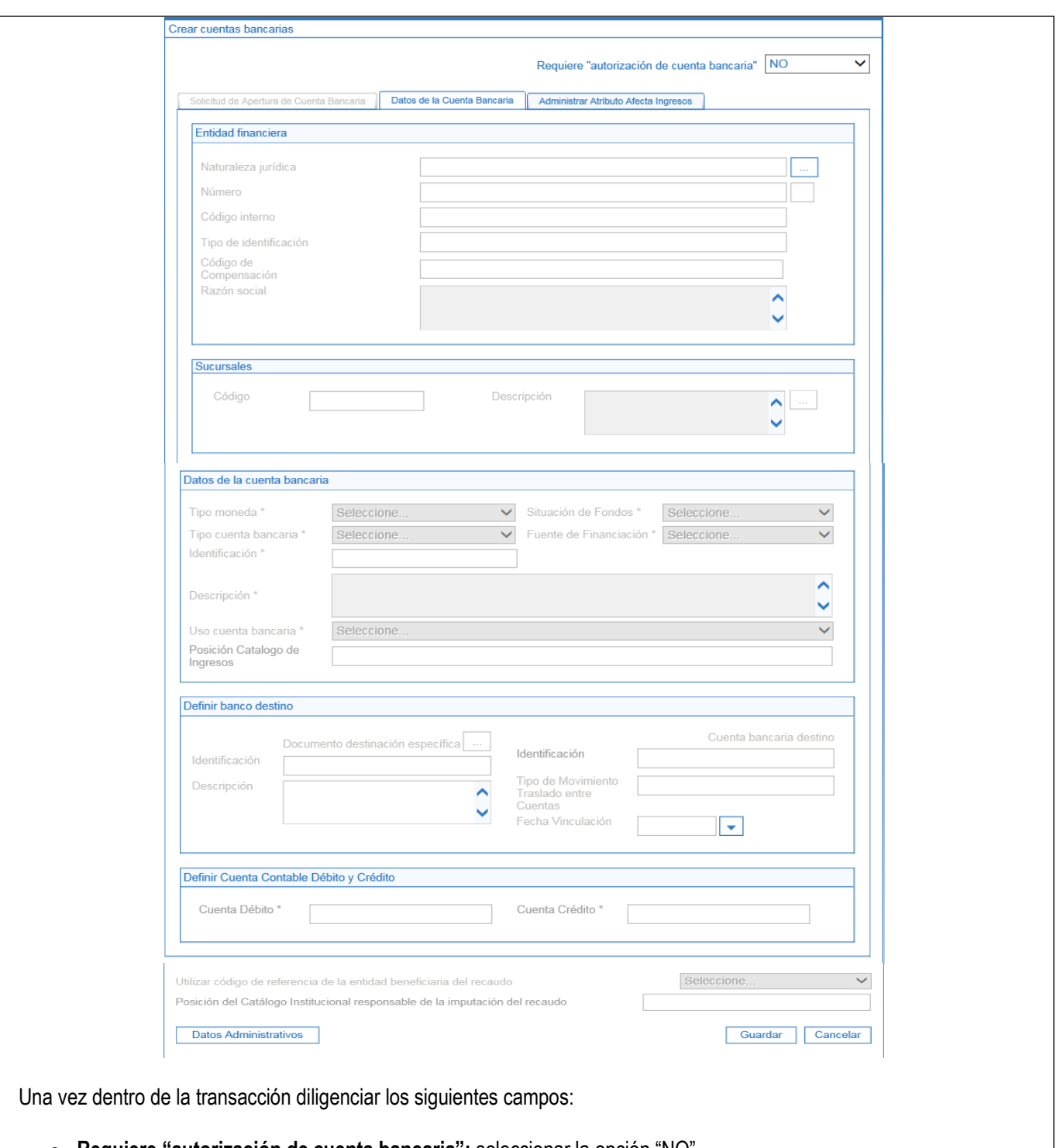

o **Requiere "autorización de cuenta bancaria":** seleccionar la opción "NO".

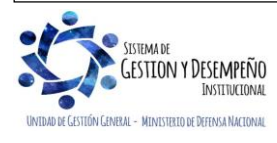

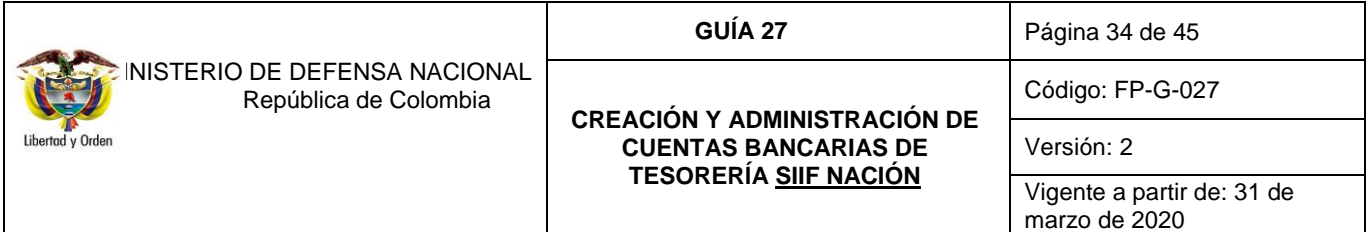

- o **Entidad Financiera:** hacer clic en el botón de búsqueda (…) y seleccionar la entidad financiera donde se requiere realizar la apertura de la cuenta bancaria.
- o **Tipo moneda:** seleccione el tipo de moneda de la cuenta.
- o **Tipo cuenta bancaria:** seleccione el tipo de cuenta bancaria. (Corriente / Ahorros).
- o **Identificación:** registrar el número de cuenta bancaria, teniendo en cuenta la estructura de las cuentas que se manejan en las entidades financieras (ver tabla No. 1).
- o **Descripción:** registrar el nombre de la cuenta bancaria.
- o **Uso de la cuenta bancaria:** seleccionar la opción "Pagadora".
- o **Situación de Fondos:** seleccionar Sin Situación de Fondos "SSF".
- o **Fuente de Financiación:** seleccionar la opción "Nación".
- o **Cuenta Débito:** registrar el número de cuenta contable "111005001 Cuenta Corriente".
- o **Cuenta Crédito:** registrar el número de cuenta contable "240720001 Recaudos por Clasificar".

*NOTA 31: es importante verificar la cuenta contable seleccionada en el campo "Cuenta Débito "y "Cuenta Crédito", toda vez que esto define el registro contable en el momento de efectuar la contabilización del extracto y generación de los documentos de recaudo por clasificar.*

Los demás campos de esta carpeta son opcionales y no requieren ser diligenciados.

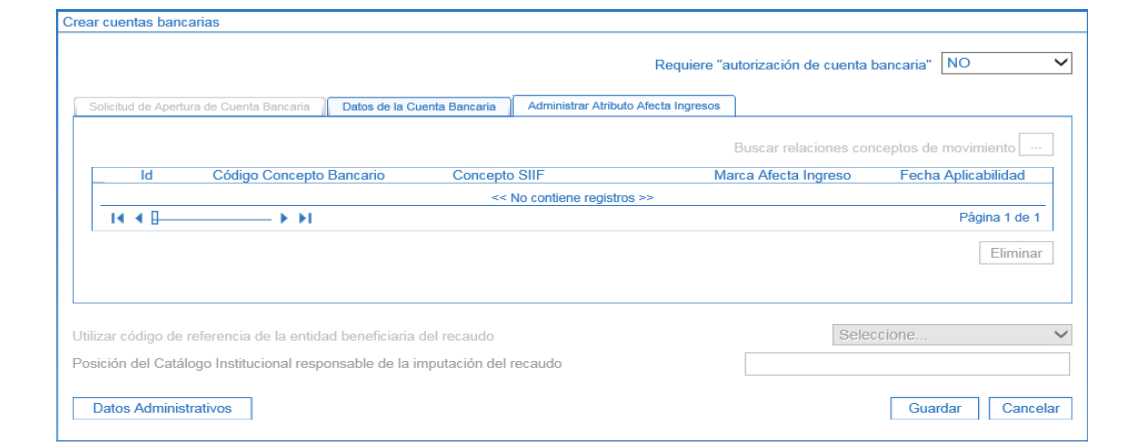

**Carpeta "Administrar Atributo Afecta Ingresos"**, diligenciar los siguientes campos:

o Hacer clic en el botón "Buscar relaciones conceptos de movimiento" (…) y seleccionar los conceptos de los movimientos bancarios que se realizarán en la cuenta a crear.

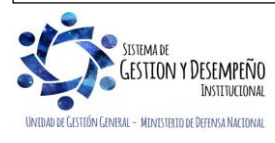

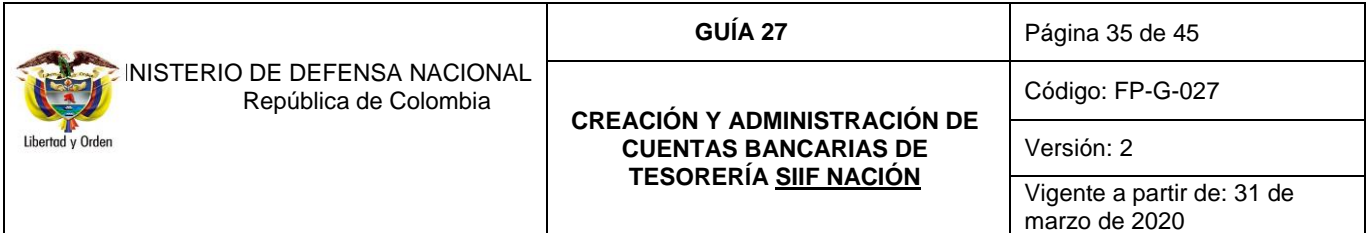

- o **Marca Afecta Ingreso:** cada Unidad Ejecutora de acuerdo a su realidad financiera debe seleccionar para cada movimiento bancario (movimiento crédito – entrada de recursos a la cuenta bancaria de tesorería) si afectan o no ingresos, haciendo clic en la correspondiente marca.
- o Hacer clic en el botón "Guardar" para finalizar la transacción.

Una vez creada la cuenta, el usuario con el **perfil** "Beneficiario Cuenta" debe proceder a "Confirmar" los datos registrados en la misma.

# <span id="page-34-0"></span>**7.2.2 Aprobar cuenta bancaria Recursos Nación SSF y Recursos Propios**

Para confirmar la cuenta bancaria de Recursos Nación SSF y Recursos Propios en el Sistema SIIF Nación, el **PERFIL:**  Beneficiario Cuenta ingresará al Sistema por la **RUTA**: CUN / Parametrización / Cuentas Bancarias / Aprobar cuentas bancarias, siguiendo los pasos descritos en el numeral 7.1.5 "Confirmar cuenta bancaria Recursos Nación CSF y/o Compensación" de la presente Guía Financiera.

# <span id="page-34-1"></span>**7.2.3 Terminar cuenta bancaria Recursos Nación SSF Recursos Propios**

Para terminar la cuenta bancaria de Recursos Nación SSF y Recursos Propios en el Sistema SIIF Nación, el **PERFIL:**  Pagador Central ingresará al Sistema por la **RUTA**: CUN / Parametrización / Cuentas Bancarias / Cambiar manualmente los estados, siguiendo los pasos descritos en el numeral 7.1.6 "Terminación de cuentas bancarias autorizadas" de la presente Guía Financiera.

*NOTA 32: es importante resaltar, que debe realizarse totalmente el trámite descrito pues de lo contrario la cuenta no quedará cancelada para la Unidad, situación que puede ser objeto de llamados de atención por parte de las Entidades de Control.*

# <span id="page-34-2"></span>**8. ADMINISTRACIÓN DE CUENTAS BANCARIAS**

# <span id="page-34-3"></span>**8.1 Estados de las cuentas bancarias**

Es importante tener en cuenta los estados que pueden presentar las cuentas bancarias una vez han sido creadas en el Sistema SIIF Nación, así:

- o **Registro Previo**: es el estado en el que queda la cuenta cuando se ha creado y aún no se ha enviado a validar.
- o **Registrada:** es el resultado de la confirmación de la creación de la cuenta bancaria por parte de la Unidad o Subunidad Ejecutora.
- o **Activa:** si surtido el trámite de validación la cuenta está correctamente creada, el sistema la deja en estado activa.
- o **Inválida**: sucede cuando los datos registrados en sistema SIIF Nación no corresponden a los de la Entidad Financiera o el proceso de activación de la cuenta resulta no exitoso porque en el banco la cuenta no se encuentra activa.

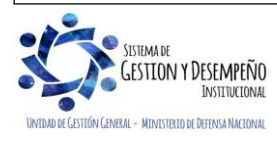

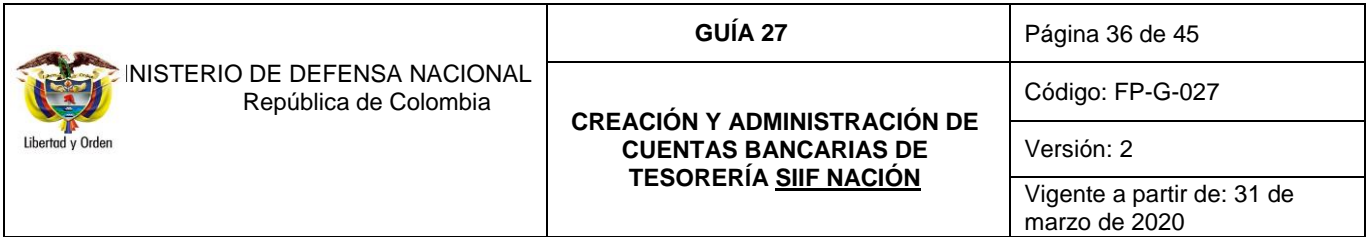

o **Inactiva o Cancelada**: cuando el usuario del **perfil** Pagador Central o Regional cambia el estado de una cuenta inválida, o activa a cancelada o inactiva; cuando no se requiera que la cuenta sea utilizada en una gestión de pago.

# <span id="page-35-0"></span>**8.2 Cambio manual del estado de las Cuentas Bancarias de Tesorería**

A través de la transacción "Cambio de Estado" de Cuentas Bancarias se puede modificar el estado de las mismas, teniendo en cuenta que solo se pueden realizar los siguientes cambios:

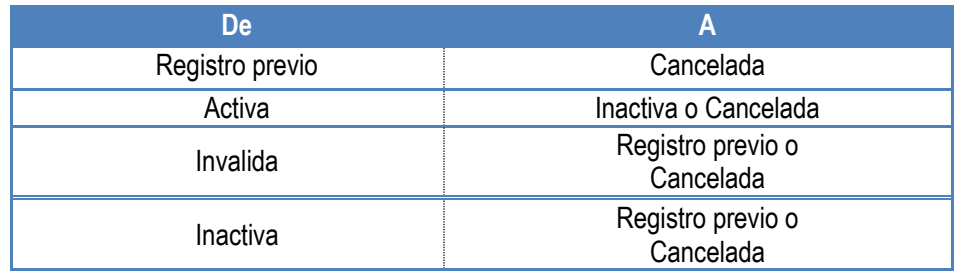

Es importante mencionar que si la cuenta bancaria cambió de estado Invalida a Registro Previo o de Inactiva a Registro Previo, el **PERFIL** Beneficiario Cuenta deberá confirmar la cuenta tal como se indica en el numeral 7.1.5 de la presente Guía Financiera, para que luego se surta el proceso de revalidación de cuentas en el Sistema SIIF Nación con el fin que cambie a estado "Activa".

Este cambio manual de estado lo realiza el **PERFIL:** Pagador Central ingresando por la **RUTA**: CUN / Parametrización / Cuentas Bancarias / Cambiar manualmente los estados, siguiendo lo establecido en el numeral 7.1.6 "Terminación de cuentas bancarias Autorizadas".

#### <span id="page-35-1"></span>**8.3 Vincular atributo "Autorizada" a una cuenta bancaria de tesorería**

Para que la DGCPTN consigne recursos en cuentas de Tesorería de las Unidades cuando se realizan pagos con tipo de beneficiario "Traslado a Pagaduría", es necesario que las cuentas bancarias de tesorería "Pagadoras" tengan el atributo "Autorizada", para lo cual se requiere que el **PERFIL** Pagador realice la solicitud a través de la **RUTA:** CUN / Parametrización / Cuentas Bancarias / Solicitud de habilitación del atributo "Autorizada".

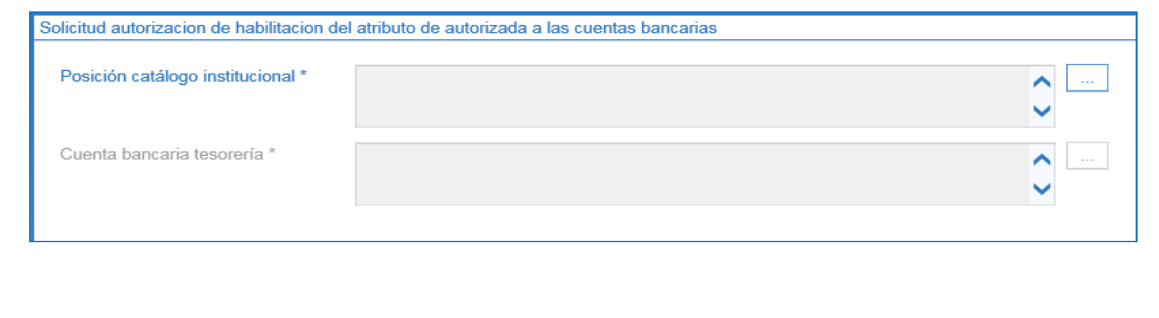

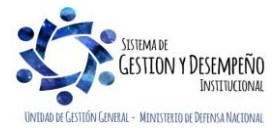

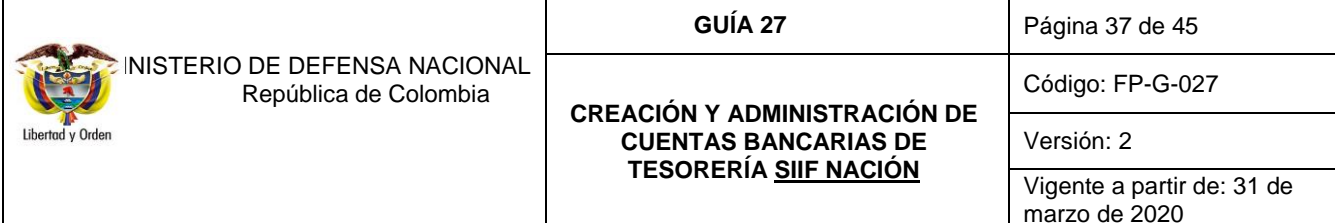

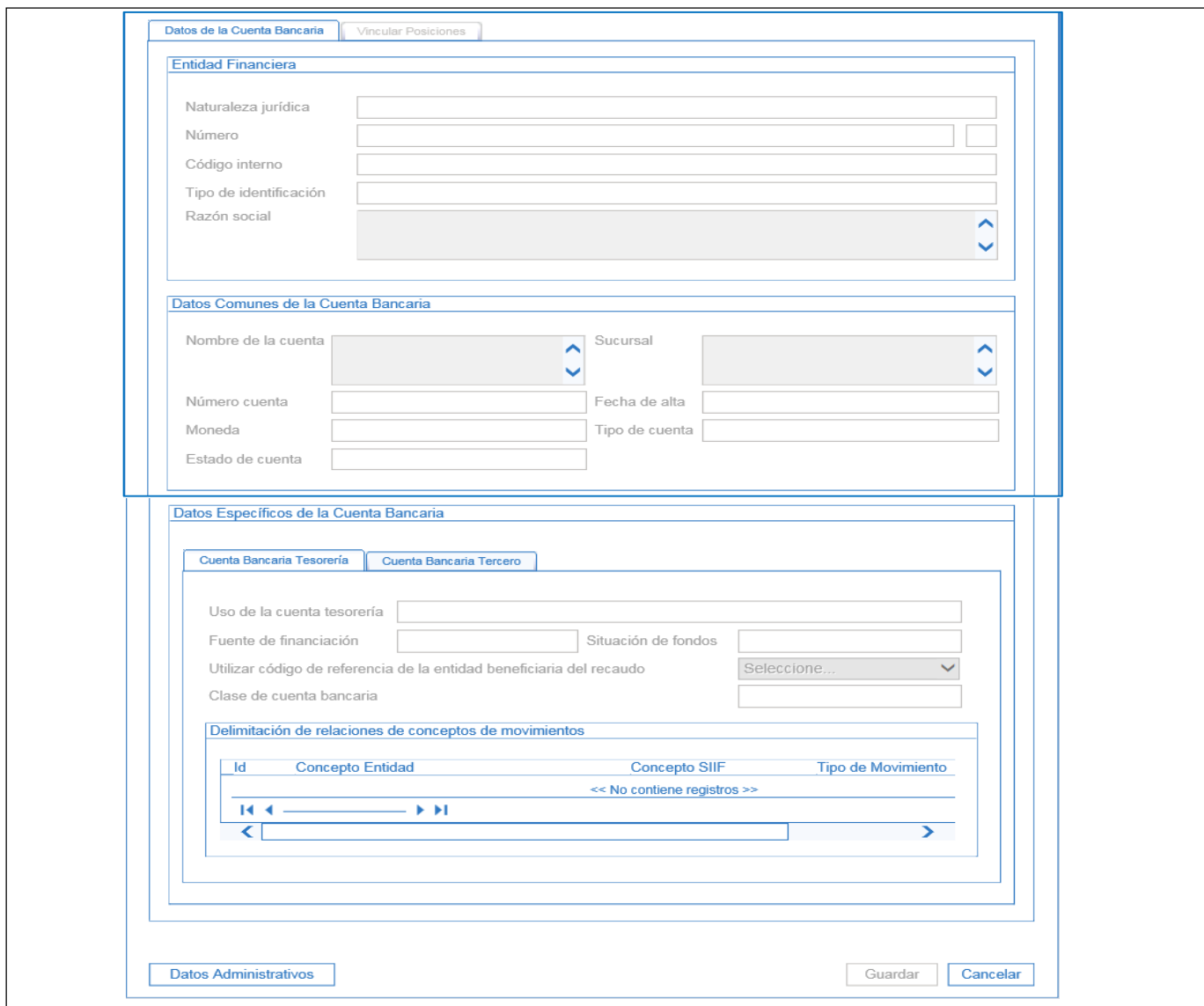

Dentro de esa pantalla se debe diligenciar la siguiente información:

- o **Posición Catálogo Institucional:** buscar y seleccionar 13-01-01-DT Dirección del Tesoro Nacional.
- o **Cuenta bancaria tesorería:** hacer clic en el botón de búsqueda de cuentas bancarias y seleccionar la cuenta bancaria que se requiere autorizar.
- o **Detalles de la solicitud de autorización**: registrar el motivo de la autorización.

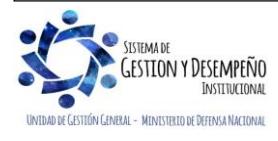

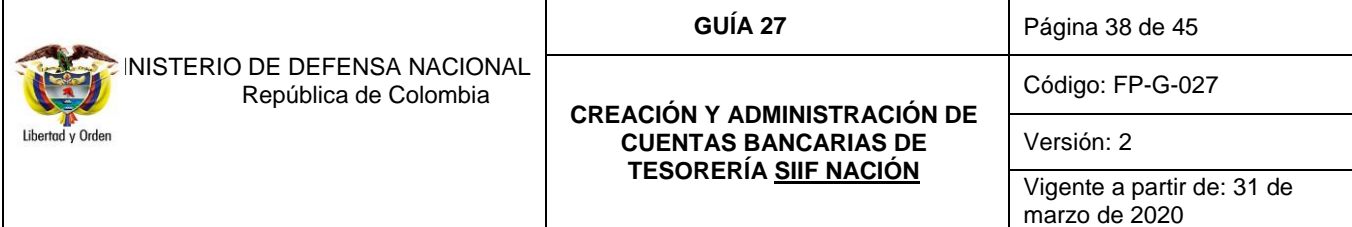

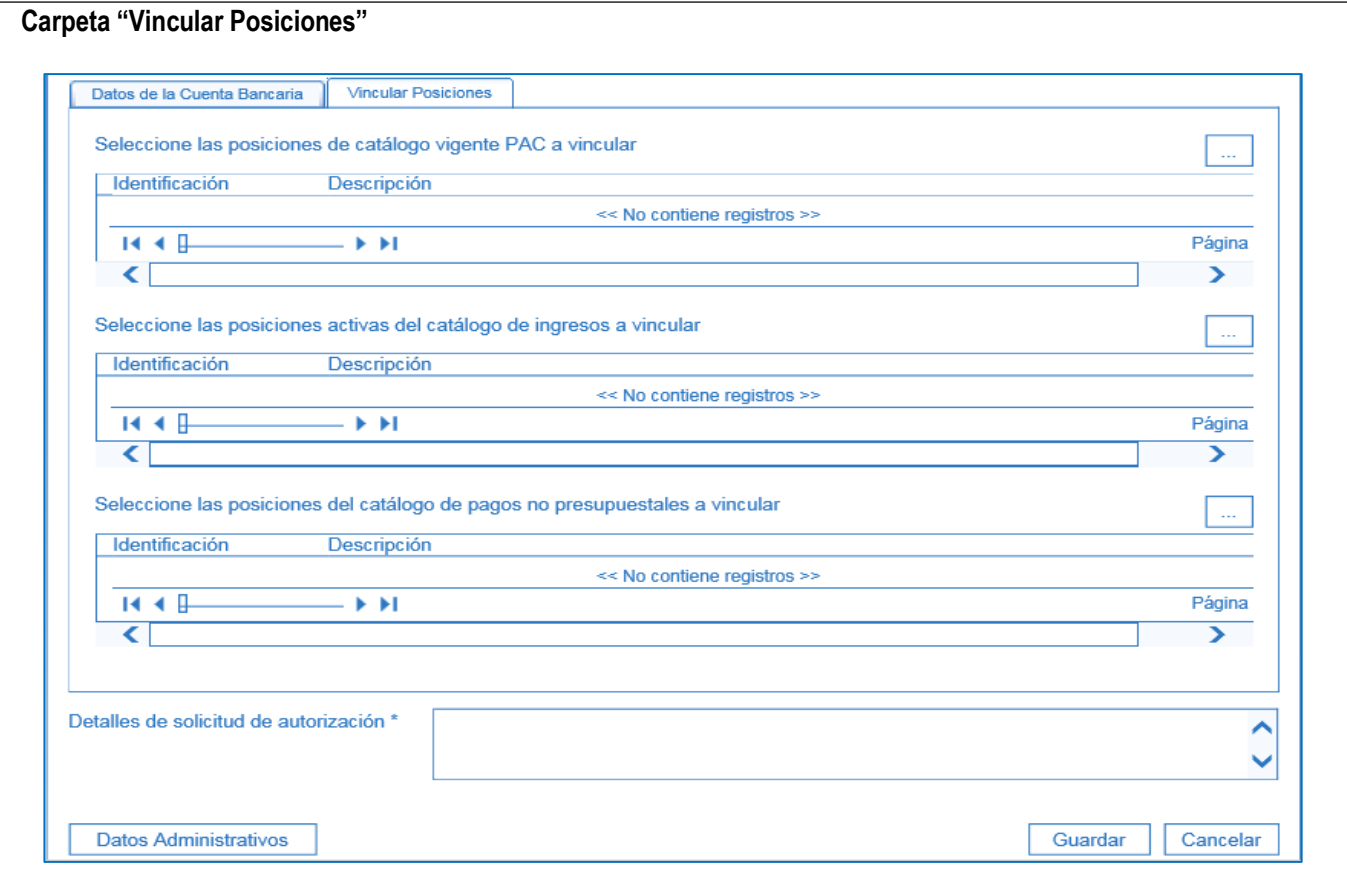

Dentro de esa pantalla se debe diligenciar la siguiente información:

- o Seleccionar las posiciones de catálogo de PAC a vincular haciendo clic en el botón de búsqueda (…).
- o Guardar la transacción.

Una vez registrada la solicitud, la Unidad Ejecutora debe enviar al correo electrónico [finanzas@mindefensa.gov.co,](mailto:finanzas@mindefensa.gov.co) indicando en el asunto "Solicitud Autorización Cuenta Bancaria" los números de solicitudes realizadas para que el MHCP proceda con la autorización y las cuentas queden disponibles para ser utilizadas.

*NOTA 33: esta transacción se realiza siempre y cuando en el Sistema SIIF Nación exista una cuenta bancaria "Registrada" y la DGCPTN determine que dicha cuenta requiere "Autorización", para la cual solamente se debe vincular el atributo "Autorizada".*

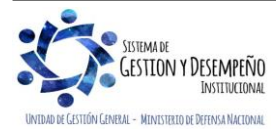

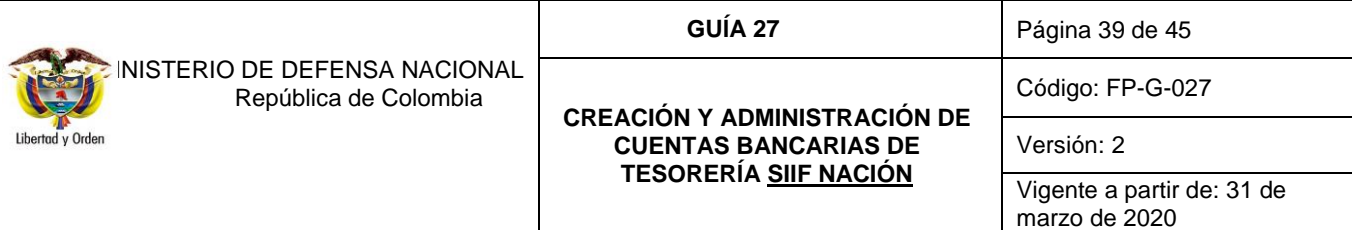

# <span id="page-38-0"></span>**9. EJECUCIÓN E INFORMES CUENTAS AUTORIZADAS Y REGISTRADAS.**

<span id="page-38-1"></span>**9.1 Utilización de los recursos situados a Cuentas Corrientes Autorizadas** 

El Decreto 1068 de 2015, establece:

Artículo 2.3.2.6: *"Los recursos que el Ministerio de Hacienda y Crédito Público, Dirección General de Crédito Público y Tesoro Nacional, entregue a los órganos y entidades financiados con recursos de la Nación, no tendrán por objeto proveer de fondos las cuentas bancarias oficiales, sino atender los compromisos y obligaciones asumidos por ellos frente a su personal y a terceros, en desarrollo de las apropiaciones presupuestales legalmente autorizadas".* 

Artículo 2.3.2.7: *"Los recursos de la Nación que entregue el Ministerio de Hacienda y Crédito Público, - Dirección General de Crédito Público y Tesoro Nacional-, a las entidades ejecutoras, no podrán utilizarse para la constitución de depósitos de ahorro y a término, ni a la suscripción de ningún tipo de activos financieros".*

Artículo 2.3.2.25: *"Los rendimientos de inversiones financieras obtenidos con recursos de la Nación, si se causan pertenecen a ésta y, en consecuencia, deberán consignarse dentro de los tres (3) días hábiles siguientes a la fecha de su liquidación, en la Dirección General de Crédito Público y Tesoro Nacional. De conformidad con lo dispuesto en el parágrafo segundo del artículo 16 del Estatuto Orgánico del Presupuesto General de la Nación, exceptúense los obtenidos con los recursos recibidos por los órganos de previsión y seguridad social, para el pago de prestaciones sociales de carácter económico".* 

Artículo 2.3.2.8: *"Los recursos que formen parte del Presupuesto Nacional, girados por la Dirección General de Crédito Público y Tesoro Nacional del Ministerio de Hacienda y Crédito Público, no podrán mantenerse en cuentas corrientes AUTORIZADAS por más de cinco (5) días promedio mensual, contados a partir de la fecha de los giros respectivos, sin perjuicio de aquellos recursos correspondientes a cheques entregados al beneficiario y no cobrados.*

*En el caso de aquellos órganos que hacen giros a sus oficinas regionales, los cinco (5) días de que trata el inciso anterior se contarán de la siguiente manera: La oficina central deberá hacer el giro a las seccionales a más tardar el día hábil siguiente a aquel en que recibió la transferencia de los recursos de la Dirección General de Crédito Público y Tesoro Nacional. Las seccionales deberán hacer uso de los recursos en los mismos términos del inciso anterior.*

*Los saldos de meses anteriores que se mantengan sin utilizar harán parte del cálculo anterior en el mes respectivo, mientras persista esta situación.*

*Una vez finalizado el mes, si la Dirección General de Crédito Público y Tesoro Nacional detecta que se mantuvieron recursos en cuentas autorizadas por más de cinco (5) días promedio al mes, lo reportará a la Procuraduría General de la Nación - Procuraduría Delegada y a la Contraloría General de la República para que hagan las investigaciones sumarias y apliquen las sanciones del caso.*

*La Dirección General de Crédito Público y Tesoro Nacional establecerá los procedimientos y requisitos para el cumplimiento del presente artículo.*

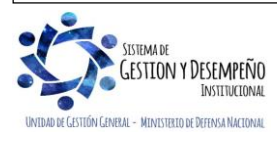

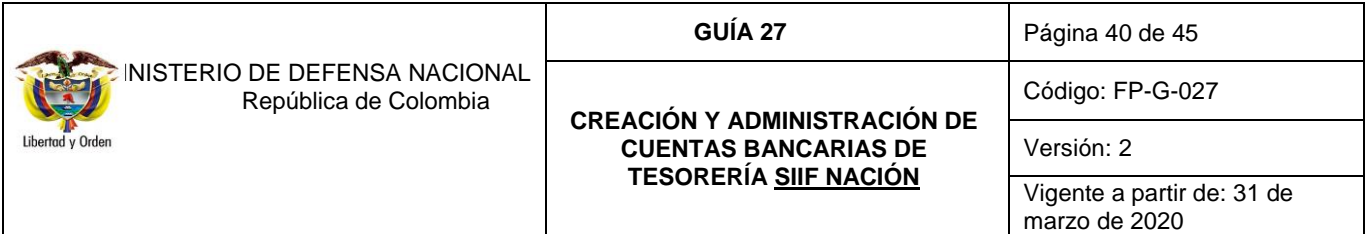

*Parágrafo. Los recursos destinados a gastos reservados no estarán sujetos al límite establecido en el inciso 1 del presente artículo".*

# <span id="page-39-0"></span>**9.2 Informe de Saldos, Indicadores de Ejecución y Actualización Básica**

# <span id="page-39-1"></span>**9.2.1 Informe de Saldos**

El informe de los saldos y movimientos de las Cuentas Autorizadas y Registradas del Ministerio de Defensa Nacional y sus Unidades Ejecutoras no debe presentar saldos negativos (sobregiros), no obstante, si por alguna razón se llegarán a presentar, se debe realizar un informe que explique dicha situación y la gestión adelantada para corregirla y evitar que se vuelva a generar.

# <span id="page-39-2"></span>**9.2.2 Indicadores de Ejecución**

Con base en la información de los movimientos y saldos de las Cuentas Corrientes Autorizadas y Registradas, reportada por los establecimientos financieros, las Unidades Ejecutoras deben realizar en forma mensual el análisis de los siguientes indicadores de ejecución, los cuales son utilizados por la DGCPTN para evaluar la gestión de las Unidades Ejecutoras en la utilización de los recursos, estos indicadores son:

- Porcentaje de ejecución de acuerdo con la información de bancos, se considerará buena ejecución cuando se utiliza por lo menos el 95% de los recursos situados por la DGCPTN.
- $-$  Días promedio de permanencia de los recursos en los bancos, se considera una buena gestión cuando los recursos no permanecen más de 5 días calendario en bancos.

Los indicadores de ejecución fueron diseñados como un mecanismo de eficiencia en la ejecución de los recursos del Presupuesto Nacional, así:

- $\circ$  A las Unidades Ejecutoras, les permite adoptar los mecanismos presupuestales, financieros y administrativos necesarios que garanticen la optimización de los recursos del Presupuesto General de la Nación situados por la DGCPTN.
- $\circ$  A la DGCPTN le sirve como herramienta para la toma de decisiones en cuanto a asignación de PAC y giros, es así que se considera que el Ministerio de Defensa Nacional debe mostrar una ejecución en bancos por lo menos del 95% de los recursos, en el mes que les han sido girados y cumplir con lo establecido en el artículo 2.3.2.8 del Decreto 1068 de 2015, en cuanto a permanencia de los recursos en los bancos.

Para mayor comprensión de estos indicadores, a continuación, se formulan:

*\* Porcentaje de ejecución de acuerdo con la información de bancos:*

TOTAL, DÉBITOS

-------------------------------------------- = **% DE EJECUCIÓN CUENTAS BANCARIAS**

SALDO INICIAL + CRÉDITOS

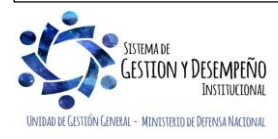

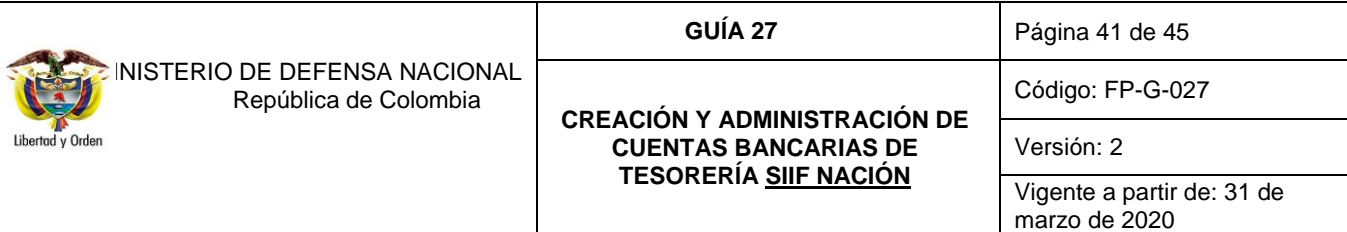

*\* Días promedio de permanencia de los recursos en los bancos:*

SALDO PROMEDIO

SALDO INICIAL + CRÉDITOS

X NÚMERO DE DÍAS CALENDARIO = DÍAS PROMEDIO

El SALDO PROMEDIO para este caso se puede hallar el valor en el extracto bancario, sin embargo, este valor se puede calcular tomando el saldo inicial del primer día de cada mes sumando los cargos y restando los abonos de acuerdo a los movimientos que se presenten durante el mes y en cada día respectivo. Posteriormente el promedio total del mes nos arrojará como resultado el saldo promedio.

# <span id="page-40-0"></span>**9.2.3 Actualización información básica**

Acorde con las normas legales vigentes, todas las Unidades Ejecutoras del Presupuesto General de la Nación deben actualizar los datos básicos, diligenciando el formato denominado **"MIS.3.5.Fr.3 CREACIÓN Y/O ACTUALIZACION DE PAGADURIAS"**, el cual debe ser enviado en medio magnético a la Dirección de Finanzas del MDN al buzón [Finanzas@mindefensa.gov.co,](mailto:Finanzas@mindefensa.gov.co) en enero de cada año, o cada vez que alguno de los datos allí consignados haya variado (datos del Ordenador del gasto y tesorero).

La información debe seguir el siguiente orden:

- 1. Formato diligenciado de "actualización de pagadurías".
- 2. Fotocopia de cedula de ciudadanía del Tesorero y Ordenador del Gasto
- 3. Acta de posesión del cargo.
- 4. Acto administrativo de nombramiento
- 5. Copia del NIT

*NOTA 34: es importante que el documento escaneado sea legible y el documento PDF enviado tenga el nombre de la Unidad Ejecutora a actualizar.*

# <span id="page-40-1"></span>**9.2.4 Cambio de denominación Unidades o Subunidades Ejecutoras:**

En el caso que exista un cambio de denominación de la Unidad o Subunidad Ejecutora, se debe informar a la Dirección de Finanzas del MDN con el fin de realizar al trámite ante la DGCPTN para que se actualice con la nueva denominación las cuentas bancarias que reposan en la base de datos de esa Entidad.

Para ello debe remitir la siguiente documentación:

- Oficio remisorio en el que informa el cambio de denominación.
- Acto administrativo que ordena el cambio.

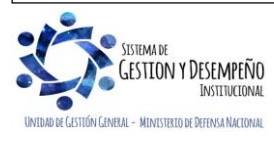

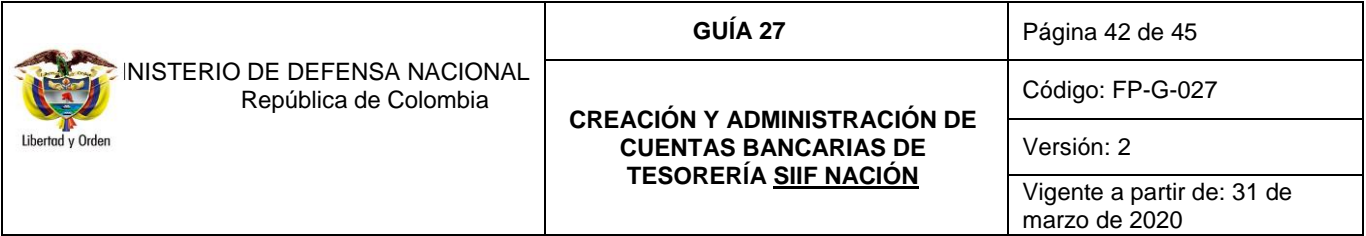

Fotocopia legible del NIT de la Unidad Ejecutora antes y después de realizar el cambio.

# <span id="page-41-0"></span>**9.2.5 Disposición de cheques, chequeras y/o colillas**

Frente a la destrucción mediante incineración y/o devolución de cheques y colillas**,** es importante mencionar que este proceso depende de las políticas internas de cada Entidad Financiera, por tal razón después de la terminación de la cuenta, el tesorero deberá realizar las coordinaciones necesarias para su destrucción mediante incineración o devolución según sea el caso.

Para la destrucción:

- a. Realizar el inventario de los cheques sin utilizar e indicar el número de la cuenta y objeto del gasto.
- b. Levantar acta de destrucción en la cual se debe registrar la justificación de la destrucción y el inventario anteriormente realizado. En dicha acta deben intervenir: Jefe del departamento financiero o quien haga sus veces, Tesorero y un delegado de la oficina de control interno de la Unidad.
- c. Remitir mediante oficio copia del acta de destrucción a la Entidad Financiera de los cheques que fueron objeto de incineración.
- d. En la conciliación de la cuenta corriente del respectivo mes, se debe adjuntar copia del acta de destrucción.
- e. Archivar la documentación soporte del proceso de la destrucción.

Para la devolución:

- a. Enviar oficio a la entidad financiera informando la devolución de cheques y colillas relacionando el número de cuenta y objeto de gasto.
- b. En la conciliación de la cuenta corriente del respectivo mes, se debe adjuntar el oficio remisorio con el sello y firma de recibido de la Entidad Financiera donde se registró el proceso de devolución de la chequera.
- c. Archivar la documentación soporte del proceso de devolución.

# <span id="page-41-1"></span>**10. DISPOSICIONES VARIAS**

Las Unidades y Subunidades Ejecutoras realizarán por intermedio de sus respectivas Direcciones o Departamentos Financieros los trámites de cuentas (apertura, terminación y sustitución), ante la Dirección de Finanzas del MDN quien adelantará las gestiones pertinentes con la Subdirección de Operaciones de la DGCPTN, utilizando la Sede Electrónica de la DGCPTN, diseñada para tal fin.

Los Tesoreros deben hacer seguimiento permanente de la solidez de las entidades financieras donde manejan los recursos del Presupuesto General de la Nación, para ello se recomienda revisar por lo menos una vez al año las calificaciones de riesgo emitidas por las firmas especialistas en el tema, si la calificación se encuentra por debajo del estándar establecido por la DGCPTN, se debe adelantar el procedimiento de sustitución.

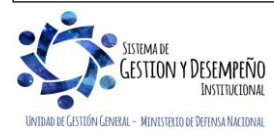

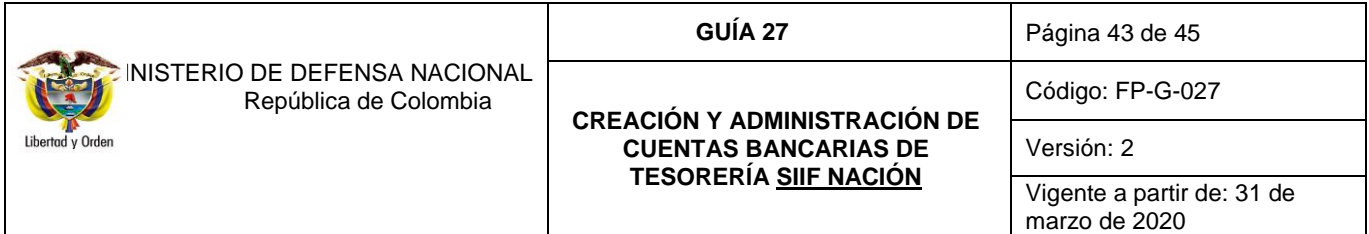

En la página [www.brc.com.co](http://www.brc.com.co/)**,** [www.fitchratings.com.co](http://www.fitchratings.com.co/) [y www.vriskr.com.](http://www.vriskr.com/), podrán consultar la escala de calificación – largo plazo y corto plazo de las diferentes entidades financieras.

# <span id="page-42-0"></span>**11. ANALISIS DE REPORTES**

# <span id="page-42-1"></span>**11.1 Cuentas bancarias de tesorería**

## **RUTA**: CUN / Reportes / Parametrización / Cuentas Bancarias / Cuentas Bancarias de Tesorería

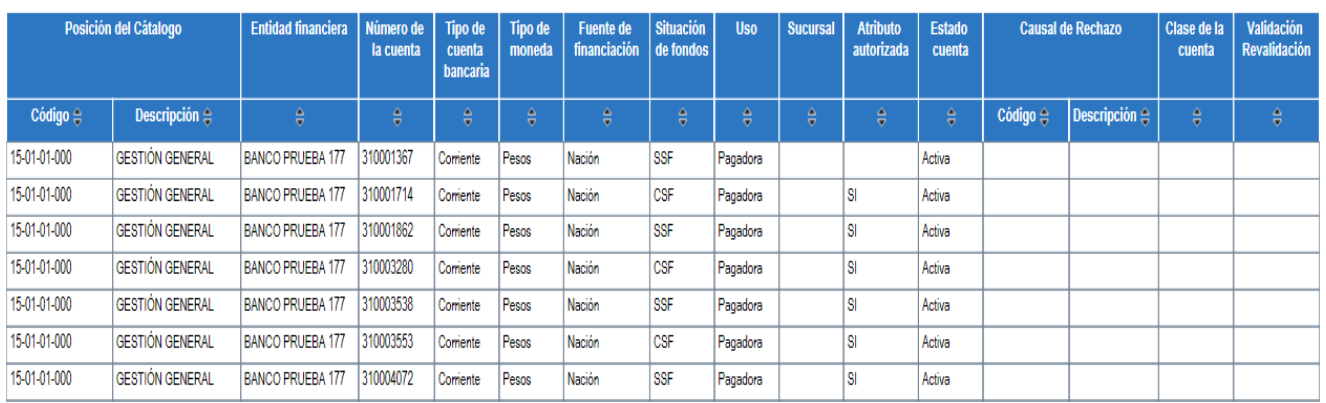

Permite verificar las características generales de las Cuentas de Tesorería creadas en la Unidad Ejecutora; aquellas que en la columna "Atributo autorizada" contienen valor "SI" corresponden a las cuentas de tesorería autorizadas para recibir recursos por parte de la Dirección General de Crédito Público y del Tesoro Nacional.

# <span id="page-42-2"></span>**12. ABREVIATURAS, UNIDADES DE MEDIDA Y EXPRESIONES ACEPTADAS**

- 12.1. CSF: Con Situación de Fondos.
- 12.2. DGCPTN: Dirección General de Crédito Público y del Tesoro Nacional
- 12.3. GMF: Gravamen a los Movimientos Financieros
- 12.4. MDN: Ministerio de Defensa Nacional.
- 12.5. MHCP: Ministerio de Hacienda y Crédito Público
- 12.6. PAC: Programa anual Mensualizado de Caja.
- 12.7. SIIF: Sistema Integrado de Información Financiera.
- 12.8. SSF: Sin Situación de Fondos.

# <span id="page-42-3"></span>**13. NOTAS Y ADVERTENCIAS**

Están expuestas en el cuerpo del documento para dar mayor claridad.

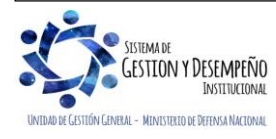

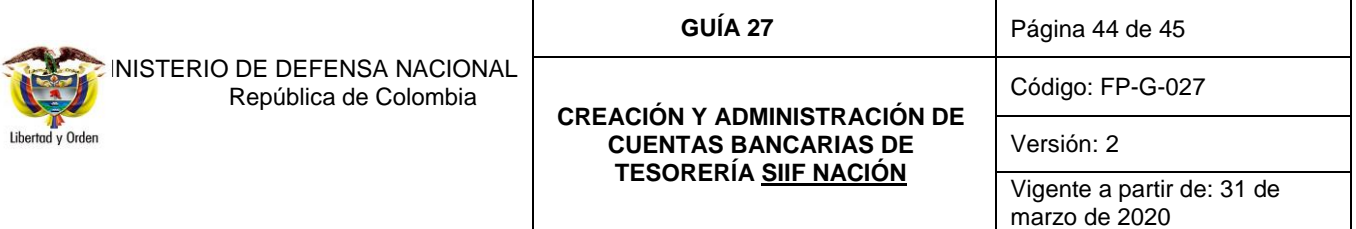

### <span id="page-43-0"></span>**14. DOCUMENTOS ASOCIADOS**

- 14.1. Ley 1 del 08 de enero de 1980, Por la cual se crea el Cheque Fiscal y se dictan otras disposiciones relacionadas con la misma materia.
- 14.2. Ley 633 del 29 de diciembre de 2000, Por la cual se expiden normas en materia tributaria, se dictan disposiciones sobre el tratamiento a los fondos obligatorios para la vivienda de interés social y se introducen normas para fortalecer las finanzas de la Rama Judicial.
- 14.3. Decreto 359 del 22 de febrero de 1995, Por el cual se reglamenta la Ley 179 de 1994.
- 14.4. Decreto 630 del 02 de abril de 1996, Por el cual se modifica el Decreto 359 de 1995
- 14.5. Decreto 0564 del 21 de marzo de 2013 "Por el cual se modifican algunas disposiciones en materia de sustitución de cuentas autorizadas por la Dirección General de Crédito Público y del Tesoro Nacional del Ministerio de Hacienda y Crédito Público".
- 14.6. Decreto 1068 del 26 de mayo de 2015 "Por medio del cual se expide el Decreto Único Reglamentario del Sector Hacienda y Crédito Público".
- 14.7. Resolución 313 del 16 de abril de 2004, Por medio de la cual se delegan y se asignan funciones y competencias relacionadas con la celebración de convenios con entidades financieras y el Ministerio de Defensa Nacional y sus unidades ejecutoras.
- 14.8. Resolución Externa No. 8 de 2000, del 05 de mayo de 2000, emitida por el Banco de la República, por la cual se compendia el régimen de cambios internacionales.
- 14.9. Circular reglamentaria externa DCIN-83 emitida por el Banco de la República.
- 14.10. Circular externa No. 56 del 29 de diciembre del 2017, instructivo de códigos contables a utilizar en las cuentas bancarias de tesorería de las entidades del ámbito SIIF Nación en 2018.
- 14.11. Circular externa No. 09 del 24 de julio de 2018, trámites de identificación y demarcación de cuentas bancarias reportadas, identificación y terminación cuentas bancarias registradas Sede Electrónica.
- 14.12. Circular externa No. 008 del 10 de junio de 2019, trámites de cuentas bancarias autorizadas en la Sede Electrónica del MHCP.
- 14.13. Circular externa No. 028 del 21 de octubre de 2019 Cambios y mejoras en actualización de versión del SIIF-Nación emitida por la administración SIIF Nación del Ministerio de Hacienda y Crédito Público.
- 14.14. Manual para la apertura terminación y sustitución de cuentas por parte de las entidades ante la Dirección General de Crédito Público y del Tesoro Nacional emitido del 17 de julio de 2017 Ministerio de Hacienda y Crédito Público.
- 14.15. Guía para la creación de cuentas de Tesorería Recursos Propios Ministerio de Hacienda y Crédito Público.
- 14.16. Guía para la creación de cuentas de Tesorería Recursos Nación SSF Ministerio de Hacienda y Crédito Público.
- 14.17. Guía para la creación de cuentas de Tesorería Recursos Nación CSF Ministerio de Hacienda y Crédito Público.
- 14.18. Guía Financiera No. 16 "Ejecución presupuestal en moneda extranjera" emitida por la Dirección de Finanzas del Ministerio de Defensa Nacional.
- 14.19. Guía Financiera No. 20 "Acreedores Varios" emitida por la Dirección de Finanzas del Ministerio de Defensa Nacional.

# <span id="page-43-1"></span>**15. ANEXOS**

- 15.1. Mis.3.5. Fr.4 "Solicitud para apertura/terminación/sustitución de cuentas corrientes autorizadas" MHCP.
- 15.2. "Oficio de aprobación provisional de apertura para cuenta corriente" MHCP.
- 15.3. "Oficio de aprobación definitiva de apertura para cuenta corriente" MHCP.
- 15.4. "Oficio de aprobación provisional de terminación para cuenta corriente" MHCP.
- 15.5. "Oficio de aprobación de terminación definitiva para cuenta corriente" MHCP.
- 15.6. Mis.3.5. Fr.2 "Cuenta reportada para la exención del gravamen a los movimientos financieros" MHCP.

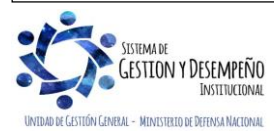

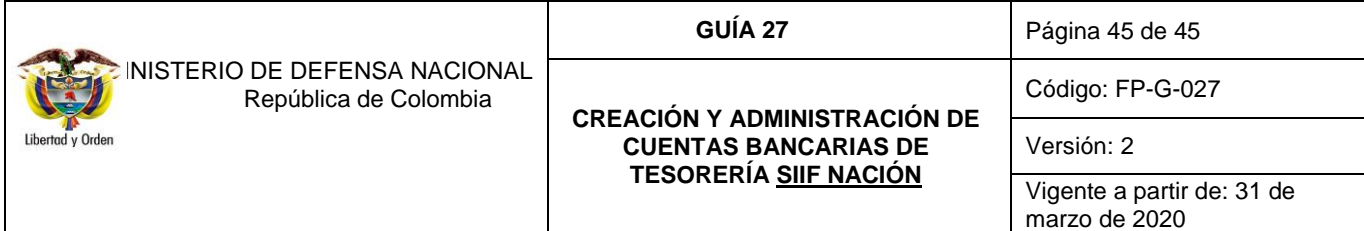

- 15.7. "Oficio de inclusión al gravamen a los movimientos financieros" MHCP.<br>15.8. "Oficio exclusión al gravamen a los movimientos financieros" MHCP.
- 15.8. "Oficio exclusión al gravamen a los movimientos financieros" MHCP.<br>15.9. Mis.3.5. Fr.5 "solicitud de apertura o cancelación de cuentas corrientes
- 15.9. Mis.3.5. Fr.5 "solicitud de apertura o cancelación de cuentas corrientes registradas" MHCP.
- 15.10. Mis.3.5. Fr.3 "Creación y/o Actualización de Pagadurías" MHCP.

# <span id="page-44-0"></span>**16. DEFINICIONES**

No aplica.

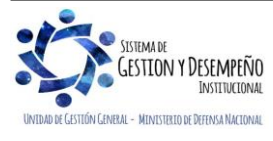